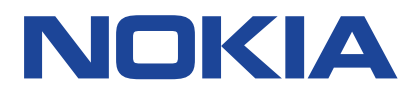

# **Nokia G10 Felhasználói kézikönyv**

Kiadvány 2022-02-23 hu-HU

## **Tartalom**

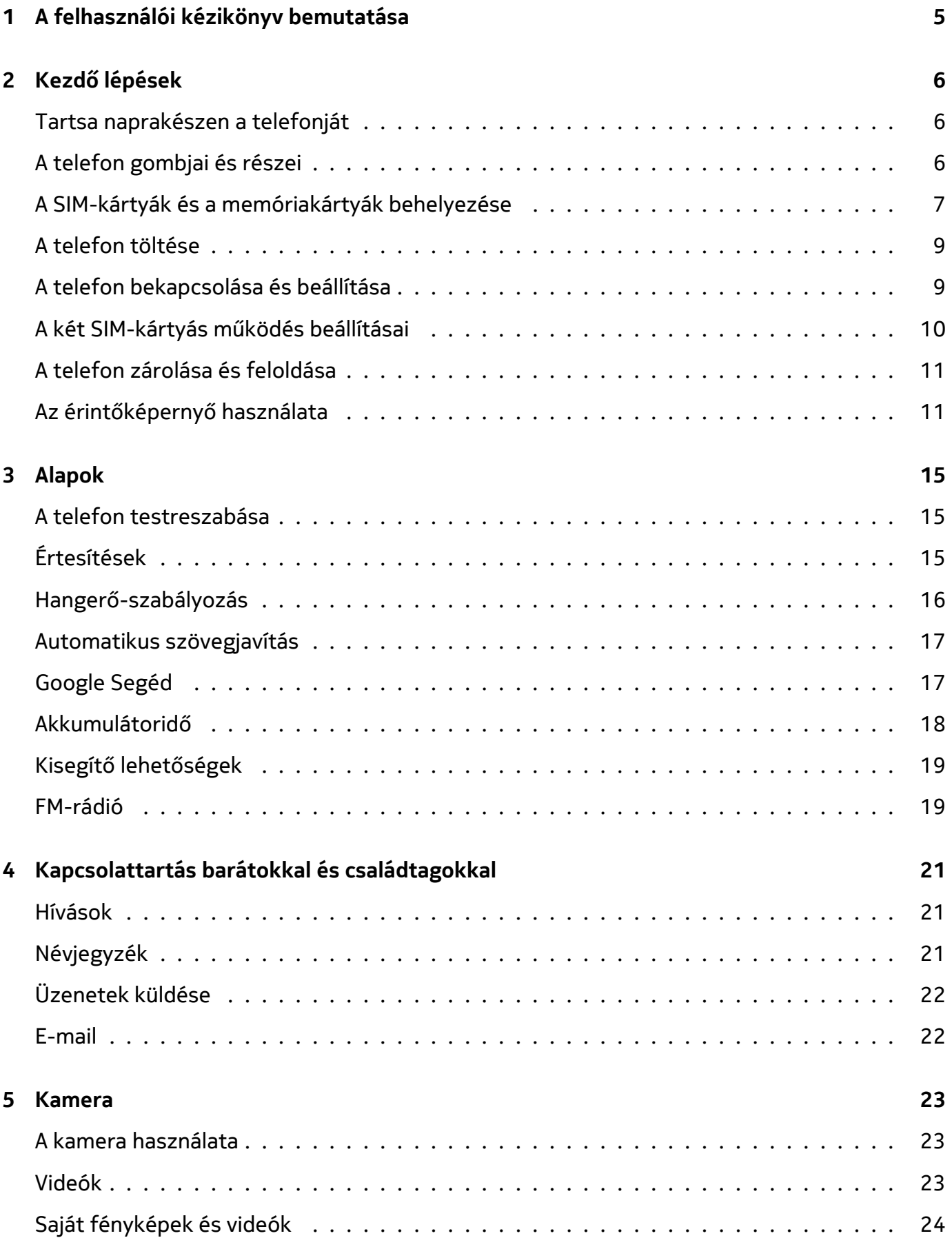

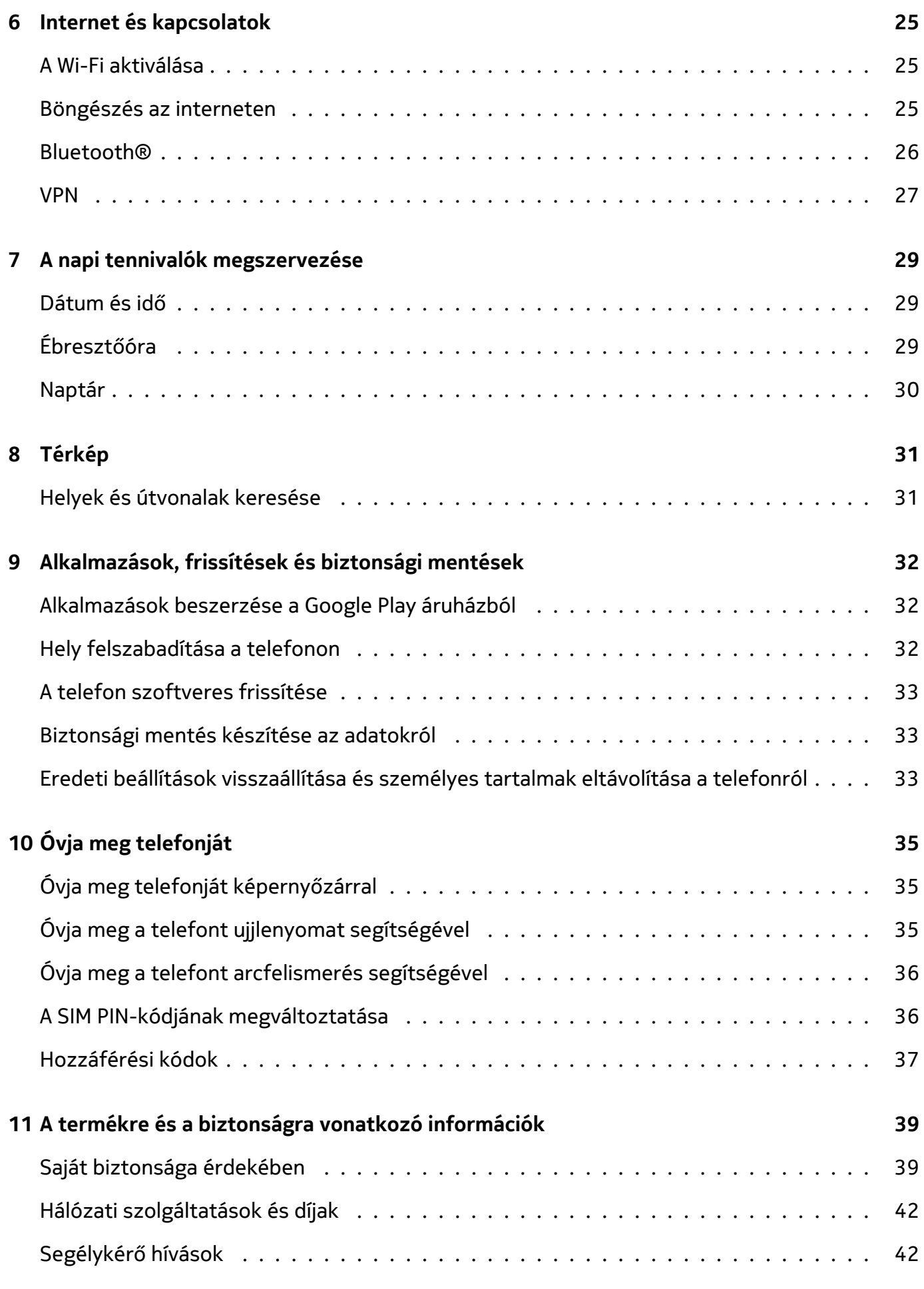

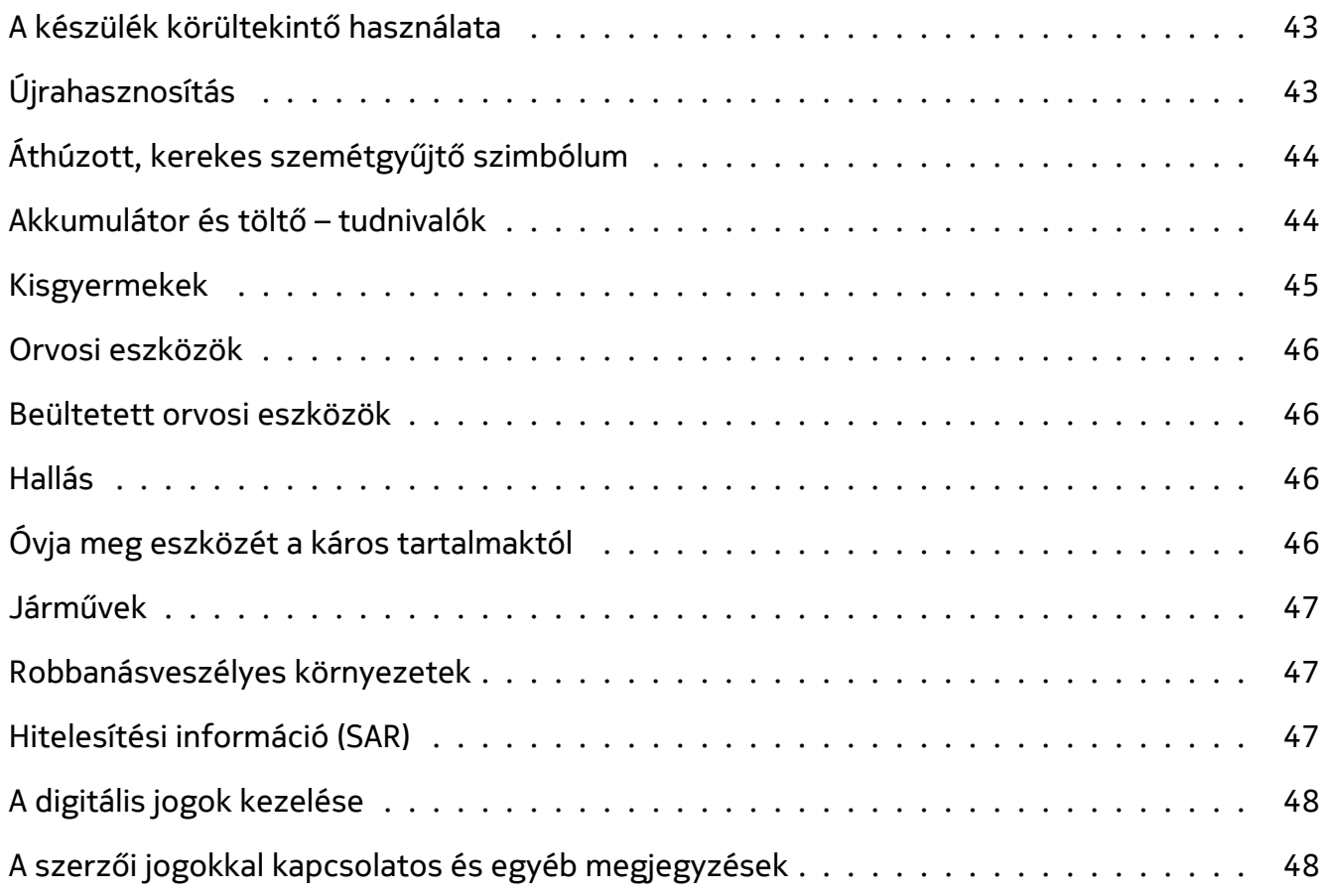

## <span id="page-4-0"></span>**1 A felhasználói kézikönyv bemutatása**

 $\left(\frac{1}{2}\right)$ 

**Fontos:** Az eszköz használatba vétele előtt olvassa el az eszköz és az akkumulátor biztonságos használatával kapcsolatos fontos információkat a "Saját biztonsága érdekében" és "A termékre és a biztonságra vonatkozó információk" című részeket a nyomtatott felhasználói kézikönyvben, illetve a www.nokia.com/support weboldalon. Az új eszköz kezdő lépéseivel kapcsolatban olvassa el a nyomtatott felhasználói kézikönyvet.

Nokia G10 Felhasználói kézikönyv

## <span id="page-5-0"></span>**2 Kezdő lépések**

## <span id="page-5-1"></span>**TARTSA NAPRAKÉSZEN A TELEFONJÁT**

### **A telefon szoftvere**

Tartsa naprakészen a telefonját, és fogadja el a rendelkezésre álló szoftveres frissítéseket, hogy új funkciókat érhessen el vagy kiegészíthesse a telefonján meglévő funkciókat. A szoftverfrissítés telefonja teljesítményét is megnövelheti.

## <span id="page-5-2"></span>**A TELEFON GOMBJAI ÉS RÉSZEI**

## **Az Ön telefonja**

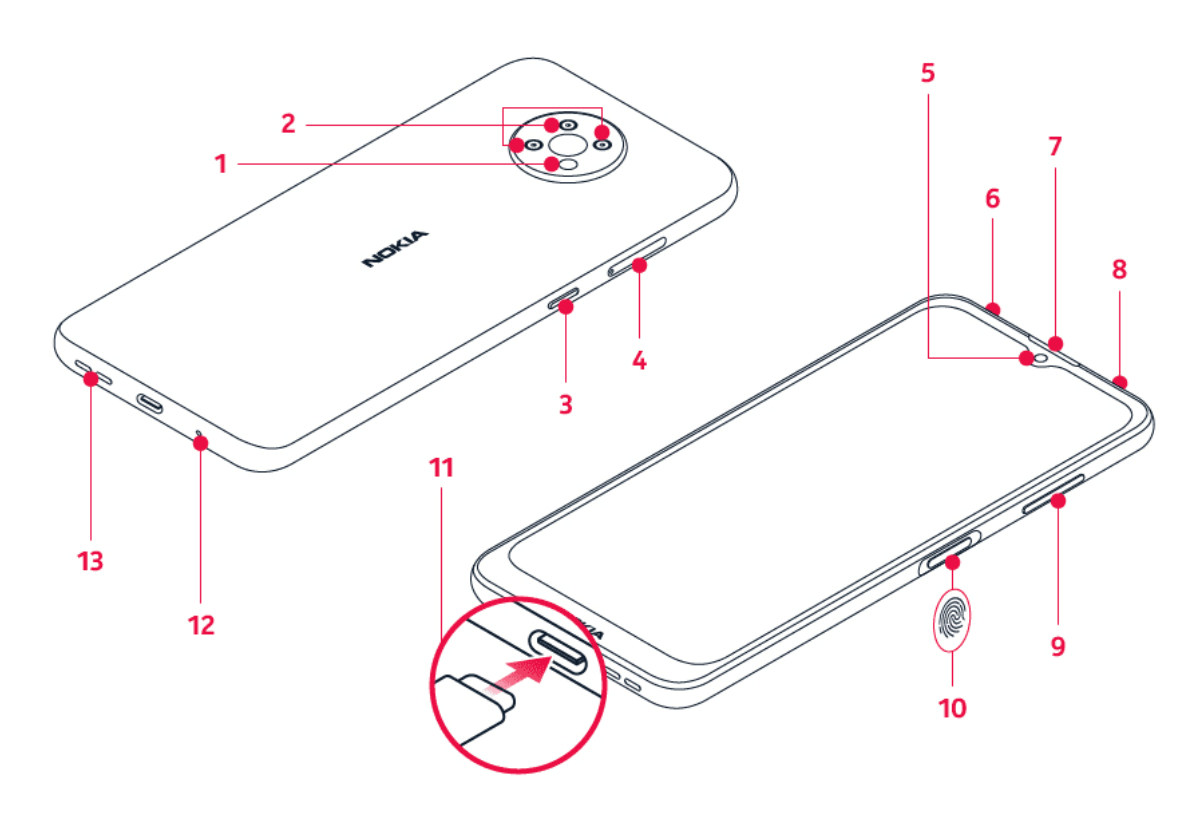

Ez a használati útmutató az alábbi modellekre vonatkozik: TA-1334, TA-1351, TA-1338, TA-1346.

- 1. Vaku
- 2. Kamera
- 3. Google Segéd/Google Kereső gomb\*
- 4. SIM- és memóriakártya-nyílás
- 5. Előre néző kamera
- 6. Mikrofon
- 7. Fülhallgató
- 8. Headset-csatlakozó
- 9. Hangerőszabályzó gombok
- © 2022 HMD Global Oy. Minden jog fenntartva. 6
- 10. Bekapcsoló-/Zárológomb, ujjlenyomatérzékelő
- 12. Mikrofon
- 13. Hangszóró

11. USB-csatlakozó

Előfordulhat, hogy a felhasználói kézikönyvben említett egyes tartozékokat, például a töltőt, a headsetet vagy az adatkábelt külön kell megvásárolni.

\*A Google Segéd bizonyos nyelveken és országokban nem áll rendelkezésre. Ahol nem áll rendelkezésre, ott a Google Segéd helyett a Google Kereső szerepel. Ellenőrizze az elérhetőséget a következő webhelyen: https://support.google.com/assistant.

### **Alkatrészek és csatlakozók, mágnesesség**

Ne csatlakoztassa olyan eszközökhöz, amelyek kimeneti jelet hoznak létre, mert az károsíthatja a készüléket. Ne csatlakoztasson semmilyen feszültségforrást az audiocsatlakozóhoz. Ha a jóváhagyottól eltérő típusú külső eszközt vagy fülhallgatót csatlakoztat az audiocsatlakozóhoz, akkor különösen ügyeljen a hangerőre.

A készülék egyes részei mágnesesek. A készülék vonzhatja a fémből készült tárgyakat. Ne tartson a készülékhez közel huzamosabb ideig hitelkártyát vagy egyéb mágneses kártyát, mert a kártyák károsodhatnak.

## <span id="page-6-0"></span>**A SIM-KÁRTYÁK ÉS A MEMÓRIAKÁRTYÁK BEHELYEZÉSE**

### **Helyezze be a SIM-kártyát**

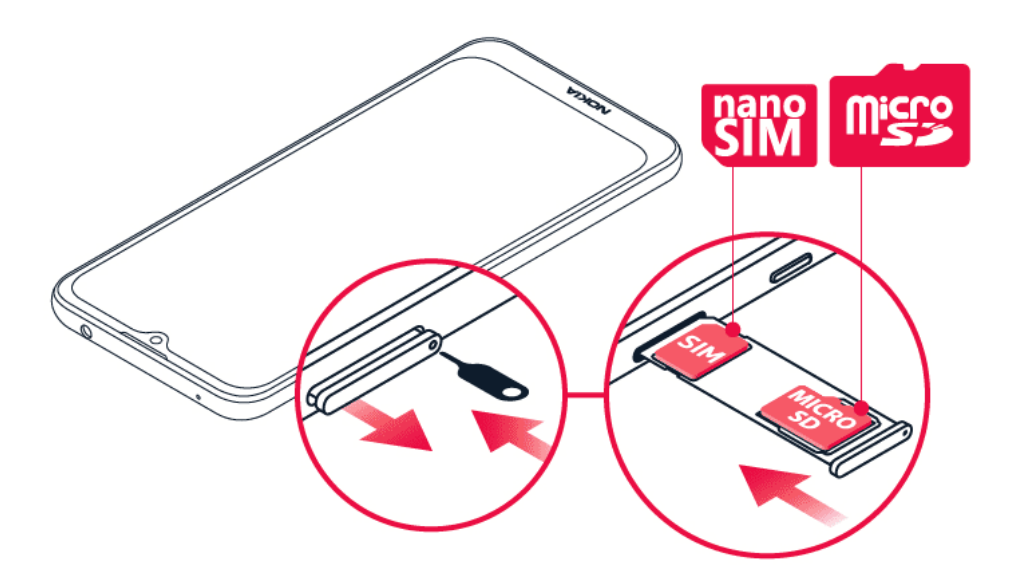

1. Nyissa ki a SIM-kártya tálcáját: nyomja a tálcanyitó tűt a tálca mellett található lyukba, és csúsztassa ki a tálcát.

- 2. Tegye a nano-SIM-kártyát a tálcán lévő SIM-kártyatartóba úgy, hogy az érintkezőfelülete lefelé nézzen.
- 3. Ha van memóriakártyája, helyezze a memóriakártya-nyílásba.

### **Helyezze be a második SIM-kártyát**

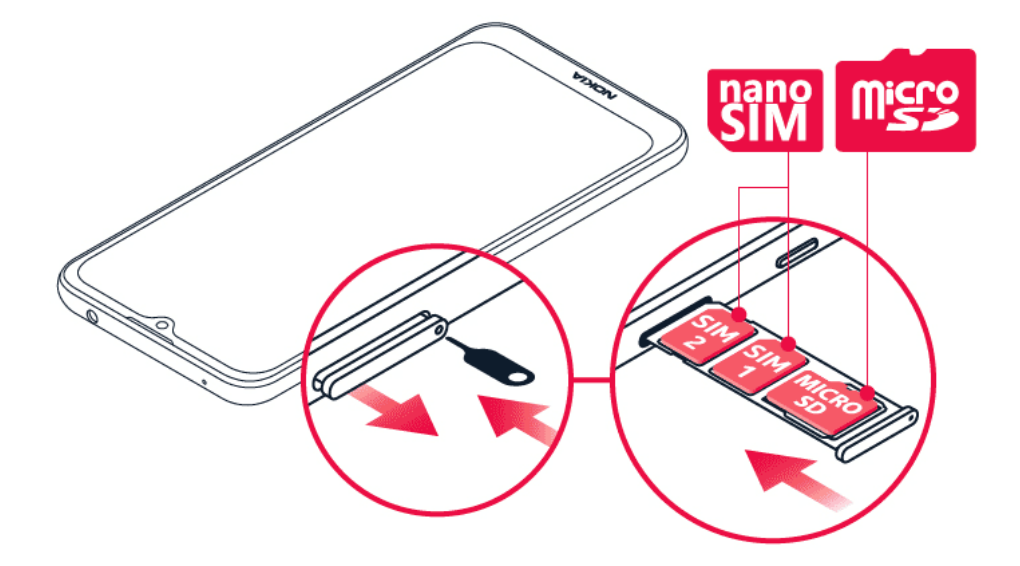

- 1. Ha két SIM-kártyás telefonnal rendelkezik, tegye be a második SIM-kártyát a SIM2 kártyatartóba.
- 2. Tolja vissza a tálcát.

Csak eredeti nano-SIM-kártyát használjon. A nem kompatibilis SIM-kártyák kárt okozhatnak a kártyában vagy az eszközben, és a kártyán tárolt adatok megsérülhetnek.

Kizárólag az ehhez a készülékhez jóváhagyott, kompatibilis memóriakártyákat használjon. A nem kompatibilis kártyák kárt okozhatnak a kártyában és a készülékben, és megsérülhetnek a kártyán tárolt adatok.

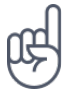

**Tipp:** Tekintse meg a telefon dobozán található címkét, hogy megtudja, hogy a telefonja képes-e 2 SIM-kártya használatára. Ha 2 IMEI-kód szerepel a címkén, akkor két SIM-kártyás telefonnal rendelkezik.

**Fontos**: Ne távolítsa el a memóriakártyát, ha egy alkalmazás éppen használja. Ez kárt okozhat a memóriakártyában és a készülékben, és megsérülhetnek a kártyán tárolt adatok.

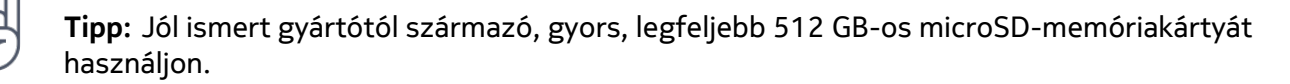

## <span id="page-8-0"></span>**A TELEFON TÖLTÉSE**

## **Az akkumulátor töltése**

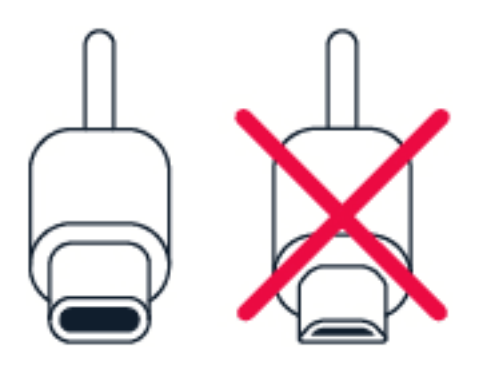

- 1. Csatlakoztasson egy kompatibilis töltőt egy fali csatlakozóaljzathoz.
- 2. Csatlakoztassa a kábelt a telefonhoz.

A telefon támogatja az USB-C-kábel használatát. A telefont számítógépről is feltöltheti USBkábel segítségével, de úgy a művelet hosszabb ideig tarthat.

Abban az esetben, ha az akkumulátor teljesen lemerült, a töltés jelzése lehet, hogy csak néhány perc múlva jelenik meg.

## <span id="page-8-1"></span>**A TELEFON BEKAPCSOLÁSA ÉS BEÁLLÍTÁSA**

A telefon első bekapcsolásakor a telefon végigvezeti Önt a hálózati kapcsolatok beállításához és a telefonbeállítások megadásához szükséges lépéseken.

## **A telefon bekapcsolása**

- 1. A telefon bekapcsolásához nyomja meg és addig tartsa nyomva a bekapcsológombot, amíg a telefon rezegni nem kezd.
- 2. Amikor a telefon bekapcsolt, válassza ki a nyelvet és a régiót.
- 3. Kövesse a telefonon megjelenő utasításokat.

## **Adatok átvitele az előző telefonról**

Átvihet adatokat régi telefonjáról az újra Google-fiók használatával.

A korábbi telefon felhasználói kézikönyvében elolvashatja, hogy miként készíthet egy Googlefiókba biztonsági mentést a korábbi telefonon tárolt adatokról.

- 1. Koppintson a Beállítások > Fiókok > Fiók hozzáadása > Google lehetőségre.
- 2. Válassza ki az új telefonon helyreállítani kívánt adatokat. A szinkronizálás automatikusan megkezdődik, amikor telefonja csatlakozik az internetre.

#### **Alkalmazásbeállítások átmentése a korábbi, Android™ rendszerű telefonról**

Amennyiben előző telefonja Android rendszerű volt, és azon engedélyezte a Google-fiókot használó biztonsági mentést, új telefonjára átmentheti az alkalmazásbeállításokat és a Wi-Fijelszavakat.

- 1. Koppintson a Beállítások > Rendszert > Biztonsági másolat .
- 2. Kapcsolja Be a Biztonsági mentés a Google Drive-ra lehetőséget.

## <span id="page-9-0"></span>**A KÉT SIM-KÁRTYÁS MŰKÖDÉS BEÁLLÍTÁSAI**

Ha két SIM-kártyás telefonnal rendelkezik, akkor telefonjában két SIM-kártya is lehet, az egyik például munkahelyi, a másik személyes használatra.

#### **A használni kívánt SIM-kártya kiválasztása**

Híváskezdeményezéskor például a telefonszám beírását követően a megfelelő SIM 1 vagy SIM 2 gombra koppintva kiválaszthatja a használni kívánt SIM-kártyát.

A telefon mindkét SIM-kártya hálózati állapotát külön jeleníti meg. Ha a készülék nincs használatban, akkor mindkét SIM-kártya rendelkezésre áll, de ha az egyik SIM-kártyát éppen aktív (például telefonhívás közben), akkor előfordulhat, hogy a másik SIM-kártya nem érhető el.

#### **A SIM-kártyák kezelése**

Szeretné különválasztani a munkát és a magánéletet? Esetleg az egyik SIM-kártyán olcsóbb az adatkapcsolat? Eldöntheti, melyik SIM-kártyát szeretné használni.

Koppintson a Beállítások > Hálózat és internet > SIM-kártyák lehetőségre.

#### **SIM-kártya átnevezése**

Koppintson az átnevezni kívánt SIM-kártyára, majd írja be a kívánt nevet.

#### **A hívásokhoz vagy adatkapcsolathoz használt SIM-kártya kiválasztása**

Az Alapértelmezett SIM szakaszban koppintson a módosítani kívánt beállításra, majd válassza ki a SIM-kártyát.

## <span id="page-10-0"></span>**A TELEFON ZÁROLÁSA ÉS FELOLDÁSA**

### **A telefon zárolása**

Ha el szeretné kerülni, hogy a zsebben vagy a táskában lévő telefon véletlenül hívást kezdeményezzen, lezárhatja a billentyűzetet és a képernyőt.

A billentyűzet és a képernyő lezárásához nyomja meg a bekapcsológombot.

## **A billentyűzet és a képernyő zárolásának feloldása**

Nyomja meg a bekapcsológombot, és csúsztassa ujját gyorsan felfelé a képernyőn. Adjon meg további azonosítóadatokat, ha a rendszer felkéri erre.

## <span id="page-10-1"></span>**AZ ÉRINTŐKÉPERNYŐ HASZNÁLATA**

**Fontos**: Ne karcolja meg az érintőképernyőt. Soha nem használjon valódi tollat, ceruzát vagy más éles tárgyat a képernyő megérintéséhez.

### **Elem húzása az elemre koppintással és nyomva tartásával**

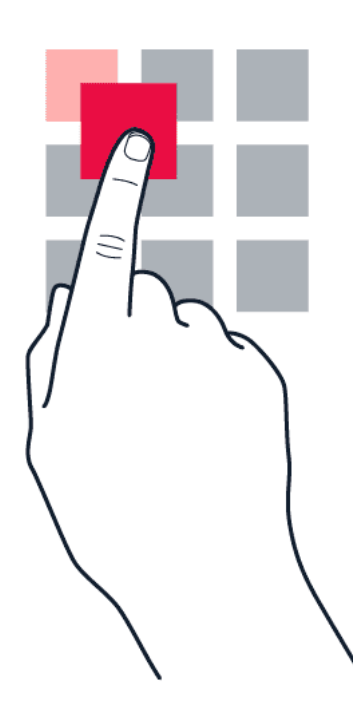

Helyezze ujját néhány másodpercre az elemre, és csúsztassa végig az ujját a képernyőn.

#### Nokia G10 Felhasználói kézikönyv

### **Lapozás**

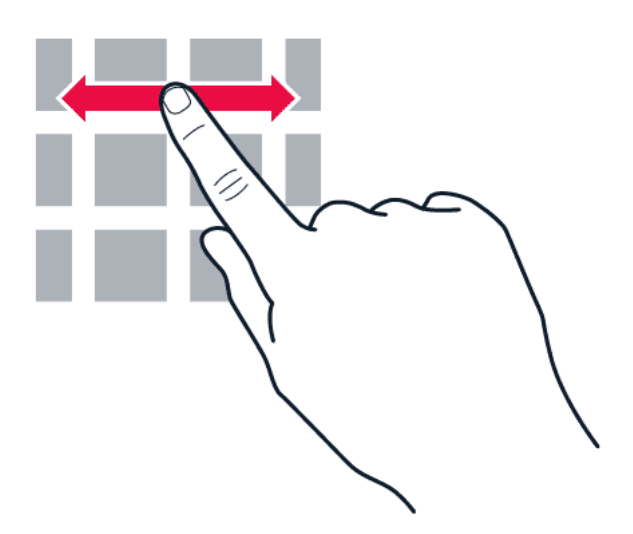

Helyezze ujját a képernyőre, és csúsztassa el a kívánt irányba.

#### **Görgetés hosszú listában vagy menüben**

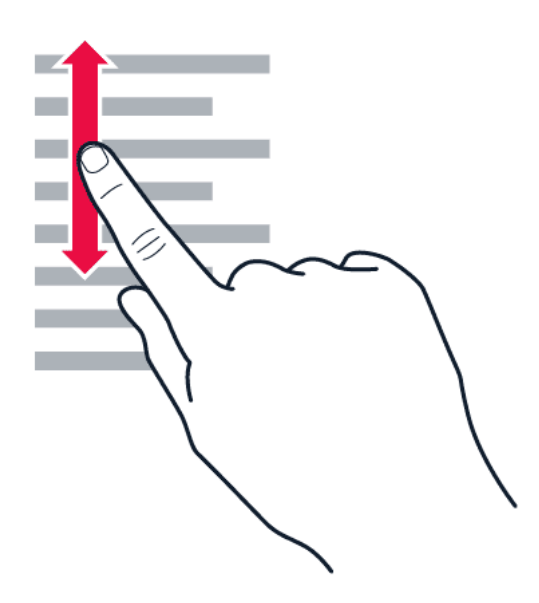

Gyors pöccintő mozdulattal csúsztassa ujját felfelé vagy lefelé a képernyőn, majd emelje fel az ujját. A görgetés leállításához koppintson a képernyőre.

### **Nagyítás és kicsinyítés**

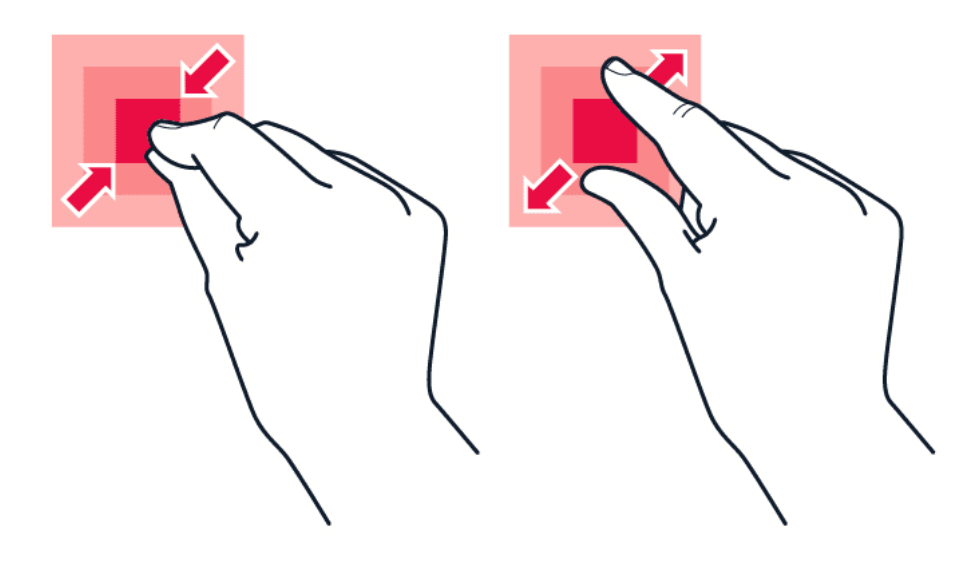

Helyezze két ujját egy elemre (például térképre, fényképre, weboldalra vagy diára), majd csúsztassa el ujjait egymástól vagy egymás felé.

### **A képernyőképtájolás rögzítése**

Ha a készüléket 90 fokkal elforgatja, a képernyő képe automatikusan elfordul.

Ha szeretné a képernyőképet álló módban rögzíteni, akkor csúsztassa lefelé az ujját a képernyő tetejétől, majd koppintson az Automatikus elforgatás lehetőségre az Álló mód bekapcsolásához.

#### **Navigáció mozdulatokkal**

A kézmozdulat-navigáció bekapcsolásához koppintson a Beállítások > Rendszer > Kézmozdulatok > Rendszernavigáció > Kézmozdulat-navigáció lehetőségre.

– Az összes alkalmazás megtekintéséhez csúsztassa ujját felfelé a képernyő aljától. – A kezdőképernyőre lépéshez, és csúsztassa felfelé az ujját a képernyő aljától. Az aktuálisan használt alkalmazás továbbra is megnyitva marad a háttérben. – Ha meg szeretné tekinteni, hogy mely alkalmazásokat nyitotta meg, pöccintsen felfelé a képernyő aljától, anélkül, hogy felengedné az ujját, amíg meg nem jelennek az alkalmazások, majd engedje fel az ujját. – Ha át szeretne váltani egy másik megnyitott alkalmazásra, akkor koppintson az alkalmazásra. – Az összes megnyitott alkalmazás bezárásához majd lapozza végig az alkalmazásokat, és koppintson az ÖSSZES TÖRLÉSE lehetőségre. – Az előző képernyőhöz való visszatéréshez húzza el a képernyő jobb vagy bal széléről az ujját. A telefon megjegyzi a képernyő legutóbbi lezárása óta meglátogatott alkalmazásokat és webhelyeket.

## **Navigáció gombokkal**

A gombnavigáció bekapcsolásához koppintson a Beállítások > Rendszer > Kézmozdulatok > Rendszernavigáció > 3 gombos navigáció lehetőségre.

– Az összes alkalmazás megtekintéséhez csúsztassa fel a kezdőgombot  $\odot$ . – A kezdőképernyőre a kezdőgombra koppintva térhet vissza. Az aktuálisan használt alkalmazás továbbra is megnyitva marad a háttérben. – A megnyitott alkalmazások megtekintéséhez koppintson a � gombra. – Ha át szeretne váltani egy másik megnyitott alkalmazásra, akkor pöccintsen jobbra, és koppintson az alkalmazásra. – Az összes megnyitott alkalmazás bezárásához majd lapozza végig az alkalmazásokat, és koppintson az ÖSSZES TÖRLÉSE lehetőségre. – Ha szeretne visszatérni az előzőleg megtekintett képernyőre, akkor kattintson a  $\triangleleft$  gombra. A telefon megjegyzi a képernyő legutóbbi lezárása óta meglátogatott alkalmazásokat és webhelyeket.

Nokia G10 Felhasználói kézikönyv

## <span id="page-14-0"></span>**3 Alapok**

## <span id="page-14-1"></span>**A TELEFON TESTRESZABÁSA**

## **A háttérkép módosítása**

```
Koppintson a Beállítások > Megjelenítés > Speciális > Háttérkép .
```
#### **A csengőhang módosítása**

Koppintson a Beállítások > Hang > SIM1 Telefon csengőhang vagy a Speciális > SIM2 Telefon csengőhang lehetőségre, és válassza ki a csengőhangot.

#### **Az üzenetértesítő hangjelzés módosítása**

Koppintson a Beállítások > Hang > Speciális > Alapértelmezett értesítési hang lehetőségre.

## <span id="page-14-2"></span>**ÉRTESÍTÉSEK**

### **Az értesítési panel használata**

Amikor új értesítéseket kap (például üzenetek vagy nem fogadott hívások), megjelenik egy ikon a képernyő tetején.

Ha további információkat szeretne látni az értesítésekkel kapcsolatban, akkor lapozzon lefelé a képernyő tetejéről. A nézet bezárásához csúsztassa ujját felfelé a képernyőn.

Egy alkalmazás értesítési beállításainak a módosításához koppintson a Beállítások > Alkalmazások és értesítések lehetőségre, majd koppintson az alkalmazás nevére és az Értesítések lehetőségre.

## **A gyorsbeállítási ikonok használata**

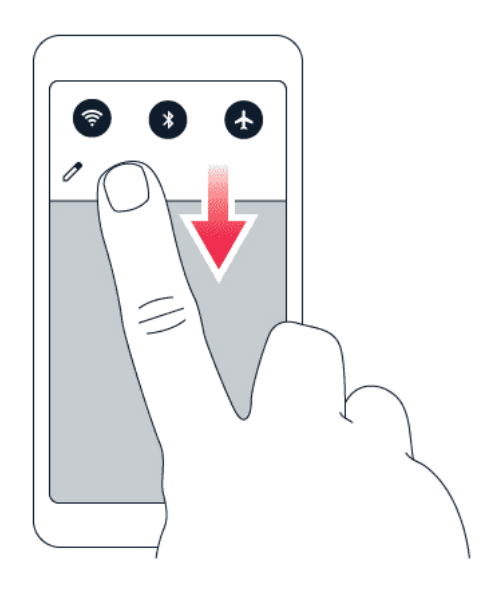

A funkciók aktiválásához koppintson a gyorsbeállítási ikonokra az értesítési panelen. A további ikonok megtekintéséhez húzza le a menüt.

Az ikonok átrendezéséhez koppintson a  $\triangle$  elemre, majd koppintson egy ikonra és tartsa nyomva, miközben áthúzza egy másik helyre.

## <span id="page-15-0"></span>**HANGERŐ-SZABÁLYOZÁS**

### **A hangerő beállítása**

Ha zajos környezetben nem hallja a telefoncsengést, vagy ha túl hangosak a hívások, a hangerőt beállíthatja a kívánt szintre a telefon oldalán található hangerő-szabályozó gombokat használva.

Ne csatlakoztassa olyan eszközökhöz, amelyek kimeneti jelet hoznak létre, mert az károsíthatja a készüléket. Ne csatlakoztasson semmilyen feszültségforrást az audiocsatlakozóhoz. Ha a jóváhagyottól eltérő típusú külső eszközt vagy fülhallgatót csatlakoztat az audiocsatlakozóhoz, akkor különösen ügyeljen a hangerőre.

### **A hangerő beállítása médiatartalmak és alkalmazások esetében**

Nyomja meg a telefon oldalán az egyik hangerőgombot a hangerő-állapotsáv megjelenítéséhez, koppintson a <sup> $\pm$ </sup> elemre, majd húzza el balra vagy jobbra a médiatartalmakhoz és alkalmazásokhoz tartozó hangerősáv csúszkáját.

## **A telefon némítása**

A telefon némításához nyomia meg a hangerőcsökkentés gombot, koppintson a  $\Phi$  lehetőségre a rezgő üzemmód bekapcsolásához, majd koppintson a <sup>"D</sup>" lehetőségre a néma üzemmód aktiválásához.

## <span id="page-16-0"></span>**AUTOMATIKUS SZÖVEGJAVÍTÁS**

#### **Beíráskor megjelenített javaslatok használata**

A telefon a gyorsabb és pontosabb írás elősegítéséhez szavakat ajánl fel beírás közben. Előfordulhat, hogy a szójavasló funkció nem érhető el minden nyelven.

Amikor elkezd beírni egy szót, telefonja felajánlja a lehetséges szavakat. Ha a javaslatsávon megjelenik a kívánt szó, válassza ki azt. A javaslatra koppintva és nyomva tartva azt további javaslatok jelennek meg.

**Tipp:** Ha a javasolt szó félkövéren jelenik meg, akkor a telefon a beírt szót automatikusan lecseréli erre. Ha a szó nem megfelelő, koppintson rá és tartsa nyomva; ekkor megjelenik néhány további javaslat.

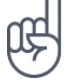

Ha nem szeretné, hogy a billentyűzeten gépelés közben javasolt szavak jelenjenek meg, akkor kapcsolja ki a szövegjavításokat. Koppintson a Beállítások > Rendszer > Nyelv és bevitel > Képernyő-billentyűzet lehetőségre. Válassza ki azt a billentyűzetet, amelyet használni szokott. Koppintson a Szövegjavítás lehetőségre, és kapcsolja ki azokat a szövegjavítási módokat, amelyeket nem szeretne használni.

## **Egy szó javítása**

Ha észreveszi, hogy helytelenül írt be egy szót, koppintson rá; ekkor megjelennek a szó javítási javaslatai.

### **A helyesírás-ellenőrző kikapcsolása**

Koppintson a Beállítások > Rendszer > Nyelvek és bevitel > Speciális > Helyesírás-ellenőrző lehetőségre, majd kapcsolja ki a Helyesírás-ellenőrző használata lehetőséget.

## <span id="page-16-1"></span>**GOOGLE SEGÉD**

A Google Segéd csak a kiválasztott piacokon és nyelveken áll rendelkezésre. Ahol nem áll rendelkezésre, ott a Google Segéd helyett a Google Kereső szerepel. Ellenőrizze az elérhetőséget a következő webhelyen: https://support.google.com/assistant. A Google Segéd segíthet Önnek például abban, hogy információt keressen az interneten, szavakat és mondatokat fordítson, jegyzeteket készítsen, vagy találkozókat rögzítsen a naptárában. A Google Segédet akkor is használhatja, amikor a telefon zárolva van. Azonban a Google Segéd kérheti, hogy oldja fel a telefont, mielőtt a személyes adataihoz hozzáfér.

## **A Google Segéd gomb használata**

A Google Segéd szolgáltatásainak eléréséhez használja a telefonja oldalán található Google Segéd gombot: – A Google Segéd elindításához nyomja meg egyszer a gombot. – A Google Segédhez történő beszédhez nyomja meg és tartsa lenyomva a gombot. Tegye fel a kérdését, és engedje el a gombot. A Google Segéd válaszát a telefon kijelzőjén látja.

Ha az országában vagy a régiójában nem támogatott a Google Segéd használata, akkor is használhatja a Google Segéd gombot: – A Google Kereső megnyitásához nyomja meg egyszer a gombot.

• A Google-hangkeresés használatához tartsa lenyomva a gombot. Tegye fel a kérdését, és engedje el a gombot. A Google válaszát a telefon kijelzőjén látja.

## **A Google Segéd gomb kikapcsolása**

A Google Segéd gomb kikapcsolásához koppintson a Beállítások > Rendszer > Kézmozdulatok > Google Segéd gomb lehetőségre, és kapcsolja ki a Google Segéd gomb lehetőséget.

## <span id="page-17-0"></span>**AKKUMULÁTORIDŐ**

A telefon energiafelhasználása több módszerrel csökkenthető.

### **Az akkumulátoridő meghosszabbítása**

Energiatakarékos módszerek:

- 1. Az akkumulátort mindig teljesen töltse fel.
- 2. Némítsa el a szükségtelen hangokat, például az érintési hangokat. Koppintson a Beállítások > Hang > Speciális lehetőségre, és az Egyéb hangok és rezgések szakaszban válassza ki a használni kívánt hangokat.
- 3. Hangszóró helyett használjon vezetékes fejhallgatót.
- 4. Állítsa be úgy a telefon képernyőjét, hogy rövid idő elteltével kikapcsoljon. Koppintson a Beállítások > Megjelenítés > Speciális > Kikapcsolási idő lehetőségre, és válassza ki az időtartamot.
- 5. Koppintson a Beállítások > Megjelenítés > Fényerőszint lehetőségre. A fényerőt a fényerőszint csúszka mozgatásával állíthatja be. Ügyeljen arra, hogy az Alkalmazkodó fényerő lehetőség le legyen tiltva.
- 6. A háttérben futó alkalmazások leállítása.
- 7. Csak a szükséges helyalapú szolgáltatások használata: kapcsolja ki a helyalapú szolgáltatásokat, ha nem használja azokat. Koppintson a Beállítások > Hely lehetőségre, és tiltsa le a Hely használata lehetőséget.
- 8. Csak a szükséges hálózati kapcsolatok

használata: a Bluetooth funkciót csak szükség esetén kapcsolja be. Internetkapcsolat létrehozásához mobil adatkapcsolat helyett használjon inkább Wi-Fi-kapcsolatot. Kapcsolja ki a telefonon az elérhető vezeték nélküli hálózatok keresése funkciót. Koppintson a Beállítások > Hálózat és internet > Wi-Fi lehetőségre, és tiltsa le a Wi-Fi használata funkciót. Ha zenét

hallgat, vagy más módon használja a telefont, de nem szeretne hívásokat indítani vagy fogadni, kapcsolja be a repülős üzemmódot. Koppintson a Beállítások > Hálózat és internet > Repülős üzemmód lehetőségre. A Repülős üzemmód megszünteti a mobilhálózati kapcsolatokat, és kikapcsolja az eszköz vezeték nélküli funkcióit.

## <span id="page-18-0"></span>**KISEGÍTŐ LEHETŐSÉGEK**

Különböző beállítások segítségével könnyebbé teheti a telefon használatát.

## **A betűméret növelése és csökkentése**

Szeretne nagyobb betűket látni a telefonon?

- 1. Koppintson a Beállítások > Kisegítő lehetőségek menüpontra.
- 2. Koppintson a Betűméret lehetőségre. A betűk méretét a betűméret csúszka segítségével növelheti vagy csökkentheti.

### **A megjelenítési méret növelése és csökkentése**

Csökkentheti vagy növelni szeretné a képernyőn megjelenő elemek méretét?

- 1. Koppintson a Beállítások > Kisegítő lehetőségek menüpontra.
- 2. Koppintson a Megjelenített méret lehetőségre, és állítsa be a Megjelenített méretet a Megjelenített méret csúszka segítségével.

## <span id="page-18-1"></span>**FM-RÁDIÓ**

Rádióhallgatáshoz kompatibilis headsetet kell csatlakoztatni a telefonhoz. A headset rádióantennaként működik. Előfordulhat, hogy a headsetet külön meg kell vásárolni.

### **FM-rádió hallgatása**

A headset csatlakoztatását követően koppintson az FM-rádió lehetőségre. – A rádió váltásához koppintson a ▶ gombra. – Rádióállomások kereséséhez koppintson a(z)  $\colon$  > Szkennelés lehetőségre. – Másik állomásra váltáshoz csúsztassa a csatornafrekvencia sort balra vagy jobbra. – Állomás mentéséhez koppintson a(z)  $\heartsuit$  gombra. – Ha a telefon hangszóróján keresztül szeretne rádióállomást hallgatni, akkor koppintson a(z)  $\triangleleft \cdot$  lehetőségre. Tartsa csatlakoztatva a headsetet. – A rádió kikapcsolásához koppintson a(z) � gombra.

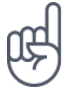

**Hibaelhárítási tipp:** Ha nem működik a rádió, ellenőrizze, hogy megfelelően csatlakozik-e a headset.

## <span id="page-20-0"></span>**4 Kapcsolattartás barátokkal és családtagokkal**

## <span id="page-20-1"></span>**HÍVÁSOK**

## **Híváskezdeményezés**

- 1. Koppintson a **&** gombra.
- 2. Koppintson a  $\ddot{H}$  elemre, és írjon be egy számot, vagy koppintson a  $\ddot{H}$  elemre, és válassza ki a partnert, akit fel szeretne hívni.
- 3. Koppintson a � elemre. Ha egy második SIM-kártyát is használ a telefonban, koppintson a megfelelő ikonra, hogy egy adott SIM-kártyával használjon a híváshoz.

## **Hívásfogadás**

Ha megszólal a telefon csengőhangja, amikor fel van oldva a képernyő, koppintson a FOGADÁS gombra. Ha megszólal a telefon csengőhangja, amikor le van zár a képernyő, csúsztassa fel az ujját a hívás fogadásához.

## **Híváselutasítás**

Ha megszólal a telefon csengőhangja, amikor fel van oldva a képernyő, koppintson az ELUTASÍTÁS gombra. Ha megszólal a telefon csengőhangja, amikor le van zár a képernyő, csúsztassa lefelé az ujját a hívás elutasításához.

## <span id="page-20-2"></span>**NÉVJEGYZÉK**

### **Elérhetőség mentése a híváslistából**

- 1. Koppintson a  $\blacktriangleright$  >  $\heartsuit$  lehetőségre a híváslista megtekintéséhez.
- 2. Koppintson arra a számra, amelyet el szeretne menteni.
- 3. Koppintson a Névjegy hozzáadása lehetőségre. Ha ez egy új névjegy, írja be a névjegyadatokat, és koppintson a Mentés lehetőségre. Ha a névjegy már benne van a névjegyzékben, akkor koppintson a Hozzáadása meglévő névjegyhez elemre, válassza ki a névjegyet, majd koppintson a Mentés gombra.

### **Névjegy hozzáadása**

- 1. Koppintson a Névjegyek > <sup>O</sup> lehetőségre.
- 2. Töltse ki az adatokat.
- 3. Koppintson a Mentés gombra.

© 2022 HMD Global Oy. Minden jog fenntartva. 21

## <span id="page-21-0"></span>**ÜZENETEK KÜLDÉSE**

## **Üzenetküldés**

- 1. Koppintson az Üzenetek lehetőségre.
- 2. Koppintson a Csevegés kezdése lehetőségre.
- 3. Egy címzett hozzáadásához koppintson a(z)  $\ddot{H}$  felületre, majd koppintson a  $\checkmark$ lehetőségre. Címzett hozzáadásához a névjegyzékből kezdje el gépelni a nevét,

majd koppintson a kapcsolatra.

- 4. Több címzett hozzáadásához koppintson a  $\mathbb{R}^+$  lehetőségre. Amikor végzett a címzettek kiválasztásával, koppintson a Tovább lehetőségre.
- 5. Írja be üzenetét a szövegmezőbe.
- 6. Koppintson a � lehetőségre.

## <span id="page-21-1"></span>**E-MAIL**

Telefonjáról utazás közben is küldhet e-maileket.

## **E-mail fiók hozzáadása**

A Gmail alkalmazás első használatakor a rendszer felkéri az e-mail-fiók beállítására.

- 1. Koppintson a Gmail lehetőségre.
- 2. Válassza ki a Google-fiókjához társított e-mail-címet, vagy koppintson az E-mail cím hozzáadása lehetőségre.
- 3. Amikor hozzáadta a kívánt fiókokat, koppintson az UGRÁS A GMAILRE lehetőségre.

### **E-mail küldése**

- 1. Koppintson a Gmail lehetőségre.
- 2. Koppintson a  $\oplus$  lehetőségre.
- 3. A Címzett mezőbe írjon be egy  $c$ ímet, vagy koppintson a  $\cdot$  >

Hozzáadás a névjegyzékből lehetőségre.

- 4. Írja be az üzenet tárgyát és szövegét.
- 5. Koppintson a � lehetőségre.

Nokia G10 Felhasználói kézikönyv

## <span id="page-22-0"></span>**5 Kamera**

## <span id="page-22-1"></span>**A KAMERA HASZNÁLATA**

### **Fénykép készítése**

Készítsen éles és ragyogó fényképeket – fényképezze le a legszebb pillanatokat fényképalbuma számára.

- 1. Koppintson a Kamera elemre.
- 2. Célozzon, és állítsa be a fókuszt.
- 3. Koppintson a  $O$  elemre.

## **Önarckép készítése**

- 1. Koppintson a Kamera > · b lehetőségre, hogy az előlapi kamerára váltson.
- 2. Koppintson a  $\circlearrowright$  elemre.

### **Fényképek készítése időzítővel**

- 1. Koppintson a Kamera elemre.
- 2. Koppintson a **W** elemre, majd válassza ki az időt.
- 3. Koppintson a  $O$  elemre.

### **Makró fénykép készítése**

A makró módban a legkisebb részleteket is rögzítheti fotóján.

- 1. Koppintson a Kamera >  $\%$  elemre.
- 2. Koppintson a  $\bigcirc$  elemre. A normál módra történő visszaváltáshoz koppintson a  $\bigtriangleup$ lehetőségre.

## <span id="page-22-2"></span>**VIDEÓK**

### **Videórögzítés**

- 1. Koppintson a Kamera elemre.
- 2. A videorögzítési mód bekapcsolásához koppintson a Videó lehetőségre.
- 3. A felvétel elindításához koppintson a  $\odot$ lehetőségre.

## <span id="page-23-0"></span>**SAJÁT FÉNYKÉPEK ÉS VIDEÓK**

#### **Fényképek és videók megtekintése a telefonon**

Koppintson a Fotók lehetőségre.

#### **Fényképek és videók másolása a számítógépre**

Szeretné fényképeit és videóit egy nagyobb képernyőn megtekinteni? Helyezze át őket számítógépére.

A fényképek és a videók számítógépre másolásához vagy áthelyezéséhez használhatja a számítógép fájlkezelőjét.

Egy kompatibilis USB-kábellel csatlakoztassa telefonját egy számítógéphez. Az USB-kapcsolat típusának beállításához nyissa meg az értesítési panelt, és koppintson az USB-értesítésre.

#### **Fényképek és videók megosztása**

- 1. Koppintson a Fotók menüpontra, koppintson a megosztani kívánt fényképre, majd koppintson a  $\leq$  lehetőségre.
- 2. Válassza ki a fényképekhez vagy videókhoz használni kívánt megosztási módot.
- 4. A felvétel leállításához koppintson a  $\textcircled{\tiny{\textcircled{\tiny{1}}}}$ lehetőségre.
- 5. A kamera módra történő visszaváltáshoz koppintson a Fénykép lehetőségre.

## <span id="page-24-0"></span>**6 Internet és kapcsolatok**

## <span id="page-24-1"></span>**A WI-FI AKTIVÁLÁSA**

A Wi-Fi-kapcsolat általában gyorsabb és kevésbé költséges, mint egy mobilhálózati adatkapcsolat. Ha Wi-Fi- és mobilhálózati adatkapcsolat is elérhető, telefonja a Wi-Fikapcsolatot használja.

#### **A Wi-Fi bekapcsolása**

- 1. Koppintson a Beállítások > Hálózat és internet > Wi-Fi lehetőségre.
- 2. Kapcsolja be a Wi-Fi használata lehetőséget.
- 3. Válassza ki a használni kívánt kapcsolatot.

Ha a képernyő tetején látható állapotsávon megjeleni a � ikon, a Wi-Fi-kapcsolat aktív.

**Fontos**: A Wi-Fi-kapcsolat biztonságának növelése érdekében használjon titkosítást. A titkosítás használatával csökkentheti annak kockázatát, hogy mások hozzáférjenek az Ön adataihoz.

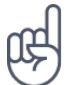

**Tip:** Kapcsolja be a Wi-Fi-t, ha javítani szeretné a helymeghatározás pontosságát, amikor nem érhetők el a műholdjelek, például beltéri területeken vagy magas épületek között.

<sup>1</sup> Megjegyzés: Néhány országban a Wi-Fi használata esetleg korlátozott lehet. Például az Európai Unióban beltéri használatra csak 5150–5350 MHz-es Wi-Fi, az Egyesült Államokban és Kanadában beltéri használatra csak 5,15–5,25 GHz-es Wi-Fi engedélyezett. További információkért forduljunk a helyi hatóságokhoz.

Fontos: A Wi-Fi-kapcsolat biztonságának növelése érdekében használjon titkosítást. A titkosítás használatával csökkentheti annak kockázatát, hogy mások hozzáférjenek az Ön adataihoz.

## <span id="page-24-2"></span>**BÖNGÉSZÉS AZ INTERNETEN**

#### **Keresés az interneten**

- 1. Koppintson a Chrome elemre.
- 2. Írja be a keresősávba a keresőszót vagy a weboldalt címét.
- 3. Koppintson a(z) → lehetőségre vagy a felkínált találatok listájából is választhat keresőszót.

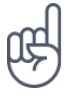

**Tip:** Ha hálózati szolgáltatója nem rögzített díjat számít fel az adatforgalomért, akkor az adatátviteli költségek csökkentése érdekében az internetkapcsolat létrehozásához Wi-Fihálózatot használjon.

## **Internetes kapcsolat létrehozása számítógéphez a telefon segítségével.**

Használja mobilhálózati adatkapcsolatát ahhoz, hogy elérje az internetet laptopról vagy más készülékről.

- 1. Koppintson a Beállítások > Hálózat és internet > Hotspot és megosztás lehetőségre.
- 2. Kapcsolja be a Wi-Fi hotspot lehetőséget a mobilhálózati adatkapcsolat Wi-Fikapcsolaton keresztüli megosztásához, az USB-megosztás lehetőséget az USB használatához, a Bluetooth megosztás lehetőséget a Bluetooth használatához, vagy az Ethernet megosztás lehetőséget, ha vezetékes USB Ethernet kapcsolatot szeretne használni ehhez.

A másik eszközön az adatátvitel az Ön által használt adatkapcsolati előfizetés terhére történik, így az adatátviteli költségekkel járhat. Az elérhetőséggel és a költségekkel kapcsolatos tájékoztatásért forduljon hálózati szolgáltatójához.

## <span id="page-25-0"></span>**BLUETOOTH®**

Vezeték nélküli kapcsolatot hozhat létre telefonja és más kompatibilis eszközök között (például telefonok, számítógépek, headsetek és gépjárművek fedélzeti rendszerei). Fényképeit is elküldheti kompatibilis telefonokra vagy számítógépekre.

### **Csatlakozás Bluetooth-eszközhöz**

Számos hasznos Bluetooth-eszközt csatlakoztathat a telefonhoz. A külön beszerezhető, vezeték nélküli headset segítségével például kezünk használata nélkül is beszélhetünk a telefonon, illetve hívás közben szabadon folytathatjuk megkezdett tevékenységünket, például a számítógépen végzett munkát. A Bluetooth-készülékek telefonhoz csatlakoztatását párosításnak nevezzük.

- 1. Koppintson a Beállítások > Csatlakoztatott eszközök > Csatlakozási beállítások > Bluetooth lehetőségre.
- 2. Kapcsolja Be a Bluetooth-funkciót .
- 3. Gondoskodjon arról, hogy a másik készülék be legyen kapcsolva. Előfordulhat, hogy a párosítást a másik készülékről kell kezdeményeznie. További

információk a másik készülék felhasználói útmutatójában találhatók.

- 4. Koppintson az Új eszköz párosítása lehetőségre, majd koppintson a párosítandó eszközre a felismert Bluetooth-készülékek listájában.
- 5. Előfordulhat, hogy be kell írni a jelszót. További információk a másik készülék felhasználói útmutatójában találhatók.

Mivel a vezeték nélküli Bluetooth-készülékek rádióhullámok használatával kommunikálnak, a készülékeket nem kell egymás felé irányítani. A Bluetooth-készülékeknek azonban 10 méternél közelebb kell lenniük egymáshoz, bár a kapcsolatban esetleg interferenciát okozhatnak az akadályok, például a falak vagy más elektronikus készülékek.

A párosított eszközök csatlakozhatnak a telefonhoz, ha a Bluetooth-funkció be van kapcsolva. Más eszközök csak akkor észlelhetik telefont, ha Bluetooth-beállítások nézet meg van nyitva.

Ismeretlen készülékkel ne párosítsa telefonját, és ne fogadjon el csatlakozási kérelmet ilyen készülékektől. Ezzel megóvhatja telefonját a káros tartalmaktól.

### **Tartalom megosztása Bluetooth-kapcsolaton keresztül**

Ha fényképeket vagy egyéb tartalmakat szeretne megosztani egy barátjával, Bluetoothkapcsolaton keresztül elküldheti azokat barátja telefonjára.

Egyidejűleg több Bluetooth-kapcsolatot is használhat. Például egy Bluetooth-headset használata közben egy másik telefonra is átküldhet különféle anyagokat.

- 1. Koppintson a Beállítások > Csatlakoztatott eszközök > Csatlakozási beállítások > Bluetooth lehetőségre.
- 2. Győződjön meg arról, hogy mindkét telefonon be van kapcsolva a Bluetoothfunkció, és a telefonok láthatók egymás számára.
- 3. Lépjen az elküldendő tartalomhoz, és koppintson a  $\leq$  > Bluetooth lehetőségre.
- 4. A talált Bluetooth-készülékek listájában koppintson barátja telefonjára.
- 5. Amennyiben a másik telefonhoz biztonsági kódra van szükség, adja meg a biztonsági kódot, és koppintson a Párosítás lehetőségre.

A biztonsági kódot csak akkor kéri a rendszer, amikor a legelső alkalommal csatlakoztat egy készüléket.

## **Párosítás megszüntetése**

Amikor már nincs szüksége a párosított eszközre a telefonon, megszűntetheti a párosítást.

- 1. Koppintson a Beállítások > Csatlakoztatott eszközök > KORÁBBAN CSATLAKOZTATOTT ESZKÖZÖK lehetőségre.
- 2. Koppintson a  $\mathbf{\Phi}$  elemre az eszköz neve mellett.
- 3. Koppintson az ELFELEJT lehetőségre.

## <span id="page-26-0"></span>**VPN**

A vállalati erőforrások eléréséhez, például az intranethez vagy a vállalati levelezéshez történő csatlakozáshoz virtuális magánhálózat (VPN) használatára lehet szükség; az is előfordulhat, hogy a VPN-hálózatot magáncélból szeretné használni.

A VPN-konfigurációval kapcsolatban forduljon vállalata rendszergazdájához, vagy látogasson el a használt VPN-szolgáltatás webhelyére bővebb tájékoztatásért.

### **Biztonságos VPN-kapcsolat használata**

- 1. Koppintson a Beállítások > Hálózat és internet > Speciális > VPN lehetőségre.
- 2. VPN-profil hozzáadásához koppintson a  $+$  ikonra.
- 3. Írja be a profiladatokat a vállalat rendszergazdájának utasításai alapján vagy a VPNszolgáltatótól kapott útmutatás szerint.

#### **VPN-profil szerkesztése**

- 1. Koppintson a  $\clubsuit$  elemre a profil neve mellett.
- 2. Módosítsa az információkat szükség szerint.

#### **VPN-profil törlése**

- 1. Koppintson a  $\clubsuit$  elemre a profil neve mellett.
- 2. Koppintson az ELFELEJT lehetőségre.

## <span id="page-28-0"></span>**7 A napi tennivalók megszervezése**

## <span id="page-28-1"></span>**DÁTUM ÉS IDŐ**

## **A dátum és idő beállítása**

Koppintson a Beállítások > Rendszer > Dátum és idő lehetőségre.

### **A dátum és az idő automatikus frissítése**

A telefont beállíthatjuk úgy, hogy automatikusan frissítse a dátumot, az időt és az időzónát. Az automatikus frissítés hálózati szolgáltatás, elérhetősége a régiótól vagy a hálózati szolgáltatótól függ.

- 1. Koppintson a Beállítások > Rendszer > Dátum és idő lehetőségre.
- 2. Kapcsolja be a Hálózat által megadott idő használata beállítást.
- 3. Kapcsolja be az Automatikus időzóna beállítást.

### **Az óra átállítása a 24 órás megjelenítési formátumra**

Koppintson a Beállítások > Rendszer > Dátum és idő lehetőségre, és kapcsolja be a 24 órás formátum használata beállítást.

## <span id="page-28-2"></span>**ÉBRESZTŐÓRA**

## **Ébresztés beállítása**

- 1. Koppintson az Óra > Riasztás lehetőségre.
- 2. Ébresztés hozzáadásához koppintson a  $\bullet$  elemre.
- 3. Ha módosítani szeretné az ébresztéseket, koppintson rájuk. Ha szeretné beállítani, hogy egy ébresztés adott napokon automatikusan bekapcsoljon, akkor jelölje be az Ismétlés lehetőséget, és válassza ki a hét kívánt napjait.

### **Az ébresztés kikapcsolása**

Az ébresztés megszólalásakor csúsztassa a riasztást jobbra.

## <span id="page-29-0"></span>**NAPTÁR**

Tartsa kézben az idejét – ismerje meg, hogyan tarthatja naprakészen a találkozókat, a feladatokat és a napirendeket.

### **A naptárak kezelése**

Koppintson a Naptár  $> \equiv$  lehetőségre, és válassza ki, hogy milyen típusú naptárat szeretne látni.

A naptárakat automatikusan létrehozza a rendszer, amikor Ön hozzáad egy fiókot a telefonhoz. Új, naptárral rendelkező fiók hozzáadásához lépjen az alkalmazások menübe, és koppintson a Beállítások > Fiókok > Fiók hozzáadása lehetőségre.

#### **Esemény hozzáadása**

Ha nem szeretne megfeledkezni egy találkozóról vagy egy eseményről, adja hozzá naptárához.

- 1. A Naptár alkalmazásban koppintson a + lehetőségre, és válassza ki a bejegyzés típusát.
- 2. Írja be a kívánt adatokat, majd állítsa be az időt.
- 3. Ha azt szeretné, hogy egy esemény megismétlődjön bizonyos napokon, akkor koppintson a Nem ismétlődik
- lehetőségre, és válassza ki, hogy milyen gyakran ismétlődjön az esemény.
- 4. Emlékeztető beállításához koppintson az Értesítés hozzáadása lehetőségre, állítsa be az időt, majd koppintson a Kész lehetőségre.
- 5. Koppintson a Mentés elemre.

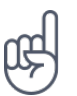

**Tipp:** Egy esemény szerkesztéséhez koppintson a kívánt eseményre, majd a � lehetőségre, és szerkessze a kívánt adatokat.

#### **Találkozó törlése**

- 1. Koppintson az eseményre.
- 2. Koppintson a  $\frac{1}{2}$  > Törlés elemre.

Nokia G10 Felhasználói kézikönyv

## <span id="page-30-0"></span>**8 Térkép**

## <span id="page-30-1"></span>**HELYEK ÉS ÚTVONALAK KERESÉSE**

### **Egy hely megkeresése**

- A Google Térkép segít megtalálni konkrét helyeket és üzleteket.
- 1. Koppintson a Térkép elemre.
- 2. Írja be a keresősávba a keresőszót, például az utca vagy a hely nevét.
- 3. Válasszon egy elemet a beírás közben felajánlott találatok listájából, vagy a kereséshez koppintson a <sup>Q</sup> elemre.

A hely megjelenik a térképen. Ha a keresés nem adott eredményt, ellenőrizze, hogy helyesen írta-e be a keresőszót.

### **Saját helyadatok megtekintése**

Koppintson a Térkép > � elemre.

### **Egy adott helyre vezető útvonalak keresése**

- 1. Koppintson a Térképek lehetőségre, és adja meg az útvonalat a keresősávban.
- 2. Koppintson az Útvonalak lehetőségre. A kiemelt ikon a közlekedési módot jelzi, például: □. A mód módosításához jelölje ki az új módot a keresősáv alatt.
- 3. Ha nem szeretné, hogy a kiindulási pont az Ön jelenlegi helye legyen, koppintson a Tartózkodási helye lehetőségre, majd keressen új kiindulási pontot.
- 4. Koppintson az Indítás lehetőségre a navigálás elindításához.

A térképen megjelenik az útvonal, valamint a cél eléréséhez szükséges becsült időtartam. Az útvonalak részleteihez koppintson a Lépések és továbbiak elemre.

## <span id="page-31-0"></span>**9 Alkalmazások, frissítések és biztonsági mentések**

## <span id="page-31-1"></span>**ALKALMAZÁSOK BESZERZÉSE A GOOGLE PLAY ÁRUHÁZBÓL**

A Google Play által nyújtott szolgáltatások igénybevételéhez hozzá kell adnia egy Google-fiókot telefonjához. A Google Play áruházból elérhetők olyan tartalmak is, amelyekért fizetni kell. A fizetési mód megadásához koppintson a Play áruház  $\geq \equiv$  > Fizetési módok lehetőségre. Soha ne vásároljon tartalmakat a Google Play áruházból, ha nem rendelkezik a fizetési mód tulajdonosától származó engedéllyel.

### **Google-fiók hozzáadása a telefonhoz**

- 1. Koppintson a Beállítások > Fiókok > Fiók hozzáadása > Google lehetőségre. Erősítse meg eszközzárolási módszerét, ha a rendszer felkéri erre.
- 2. Írja be a Google-fiókjához tartozó azonosítóadatokat, majd koppintson a Tovább lehetőségre, vagy új fiók létrehozásához koppintson a Fiók létrehozása lehetőségre.
- 3. Kövesse a telefonon megjelenő utasításokat.

### **Alkalmazások letöltése**

- 1. Koppintson a Play Áruház lehetőségre.
- 2. Koppintson a keresősávra az alkalmazások kereséséhez, vagy válasszon alkalmazásokat az ajánlottak közül.
- 3. Az alkalmazás leírásában koppintson a Telepítés lehetőségre, az alkalmazás letöltéséhez és telepítéséhez.

Az alkalmazások megtekintéséhez lépjen a kezdőképernyőre, és csúsztassa felfelé az ujját a képernyő aljától.

## <span id="page-31-2"></span>**HELY FELSZABADÍTÁSA A TELEFONON**

Amikor a telefon memóriája megtelik, memóriakártyára helyezheti át fájljait, vagy törölheti a felesleges fájlokat.

## **Fájlok áthelyezése memóriakártyára**

Fényképek telefonmemóriáról memóriakártyára történő áthelyezéséhez koppintson a Fájlok > Fényképek lehetőségre. Nyomja meg és tartsa lenyomva az áthelyezni kívánt fényképet, majd koppintson az  $\frac{1}{2}$  > Áthelyezés az > SD-kártyára lehetőségre.

Dokumentumok és fájlok áthelyezéséhez koppintson a Fájlok > Dokumentumok és egyebek lehetőségre. Koppintson a fájl neve mellett található v nyílra, majd koppintson az Áthelyezés az SD-kártyára lehetőségre.

## <span id="page-32-0"></span>**A TELEFON SZOFTVERES FRISSÍTÉSE**

Tartson lépést az újdonságokkal – vezeték nélküli kapcsolattal frissítheti telefonszoftverét és alkalmazásait, hogy új funkciókat érhessen el vagy kiegészíthesse a telefonján meglévő funkciókat. A szoftverfrissítés telefonja teljesítményét is megnövelheti.

#### **Az elérhető frissítések telepítése**

Koppintson a Beállítások > Rendszer > Speciális > Rendszerfrissítés > Frissítések keresése lehetőségre, hogy ellenőrizze rendelkezésre állnak-e frissítések.

Amikor a telefon értesítést jelenít meg egy elérhető új frissítésről, egyszerűen csak kövesse a telefonon megjelenő utasításokat. Ha már kevés hely van a telefonmemóriában, lehetséges, hogy a fényképeket, a fájlokat és az egyéb anyagokat át kell helyeznie a memóriakártyára.

**Figyelmeztetés:** Szoftverfrissítés közben a készülék nem használható még segélyhívásokra sem, amíg a telepítés nem fejeződik be, és újra nem indítjuk a készüléket.

A frissítés megkezdése előtt csatlakoztassa a töltőt, hogy a készülék akkumulátora biztosan ne merüljön le, és kapcsolódjon Wi-Fi-hálózathoz, mivel a frissítési csomagok nagy méretűek lehetnek.

## <span id="page-32-1"></span>**BIZTONSÁGI MENTÉS KÉSZÍTÉSE AZ ADATOKRÓL**

Adatai biztonsága érdekében használja a telefon biztonsági mentési funkcióját. Az eszközadatokról (például Wi-Fi-jelszavak és híváslista) és az alkalmazásadatokról (például beállítások és au alkalmazások által tárolt fájlok) távoli biztonsági mentés készül.

### **Az automatikus biztonsági mentés bekapcsolása**

Koppintson a Beállítások > Rendszer > Biztonsági másolat lehetőségre, és kapcsolja be a biztonsági másolat készítését.

## <span id="page-32-2"></span>**EREDETI BEÁLLÍTÁSOK VISSZAÁLLÍTÁSA ÉS SZEMÉLYES TARTALMAK ELTÁVOLÍTÁSA A TELEFONRÓL**

Balesetek előfordulnak – ha telefonja nem működik megfelelően, visszaállíthatja beállításait. Ha új telefon vásárlása vagy más ok miatt szeretné kidobni vagy újrahasznosítani a régi telefont, az alábbi módon távolíthatja el róla személyes adatait és tartalmait. Ne feledje, az Ön felelőssége eltávolítani minden személyes tartalmat.

## **A telefon alaphelyzetbe állítása**

- 1. Koppintson a Beállítások > Rendszer > Speciális > Alaphelyzetbe állítási lehetőségek > Minden adat törlése (gyári beállítások) lehetőségre.
- 2. Kövesse a telefonon megjelenő utasításokat.

## <span id="page-34-0"></span>**10 Óvja meg telefonját**

## <span id="page-34-1"></span>**ÓVJA MEG TELEFONJÁT KÉPERNYŐZÁRRAL**

A telefont beállíthatja úgy, hogy hitelesítést kérjen a képernyőzár feloldásakor.

## **Képernyő lezárása beállítása**

- 1. Koppintson a Beállítások > Biztonság > Képernyő lezárása elemre.
- 2. Válassza ki a zár típusát, majd kövesse a telefonon megjelenő útmutatást.

## <span id="page-34-2"></span>**ÓVJA MEG A TELEFONT UJJLENYOMAT SEGÍTSÉGÉVEL**

### **Ujjlenyomat hozzáadása**

- 1. Koppintson a Beállítások > Biztonság > Ujjlenyomat elemre. Ha a telefonon nincs beállítva képernyőzár, akkor koppintson a Képernyőzár beállítása elemre.
- 2. Válassza ki a lezárt képernyő feloldásához használni kívánt tartalék módszert, majd kövesse a telefonon megjelenő utasításokat.

### **A telefon feloldása az ujja segítségével**

Helyezze korábban regisztrált ujját a bekapcsológombra.

Ha az ujjlenyomat-érzékelő hibát jelez, és semmilyen más bejelentkezési módszert nem tud használni a telefon helyreállításához vagy alaphelyzetbe állításához, a telefont szervizeltetni kell egy felhatalmazott szakemberrel. Ez bizonyos költséggel járhat, valamint a telefonon tárolt összes személyes adat törlését eredményezheti. A telefonnal kapcsolatos további tájékoztatásért forduljon a legközelebbi ügyfélszolgálathoz vagy a telefon értékesítőjéhez.

## <span id="page-35-0"></span>**ÓVJA MEG A TELEFONT ARCFELISMERÉS SEGÍTSÉGÉVEL**

#### **Az arcalapú hitelesítés beállítása**

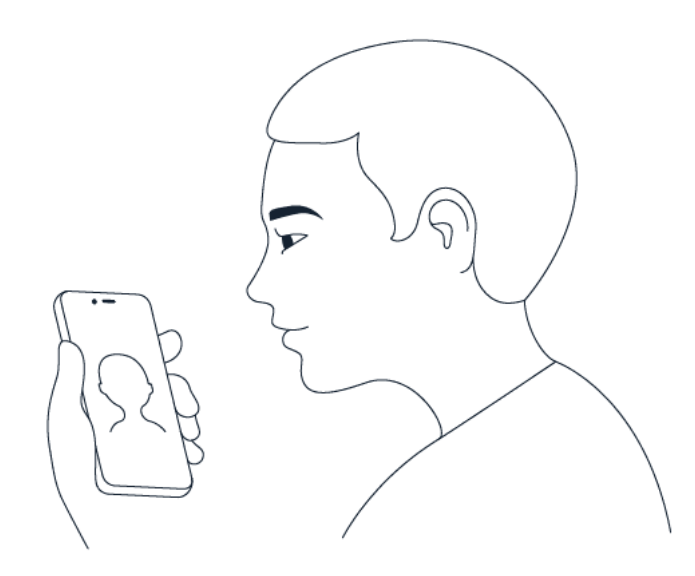

- 1. Koppintson a Beállítások > Biztonság > Arcalapú feloldás elemre.
- 2. Válassza ki a lezárt képernyő feloldásához használni kívánt tartalék módszert, majd kövesse a telefonon megjelenő utasításokat.

Tartsa nyitva a szemét, és bizonyosodjon meg róla, hogy az arca teljesen látható, és nem takarja el semmilyen tárgy, például sapka vagy napszemüveg.

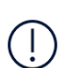

**Megjegyzés**: A telefon arcfelismeréssel történő feloldása kevésbé biztonságos, mint az ujjlenyomat, a feloldási minta vagy a jelszó használata. A telefont egy hasonló kinézetű személy vagy tárgy is feloldhatja. Lehetséges, hogy az arcalapú feloldás nem működik megfelelően háttérvilágításnál, vagy túl sötét vagy túl világos környezetben.

### **A telefon feloldása az arcfelismerés segítségével**

A telefon feloldásához csak kapcsolja be a képernyőt, és nézzen a kamerába.

Ha az arcfelismerés hibát jelez, és semmilyen más bejelentkezési módszert nem tud használni a telefon helyreállításához vagy alaphelyzetbe állításához, a telefonnak szervizre van szüksége. Ez bizonyos költséggel járhat, valamint a telefonon tárolt összes személyes adat törlését eredményezheti. A telefonnal kapcsolatos további tájékoztatásért forduljon a legközelebbi hivatalos márkaszervizhez, vagy a telefon értékesítőjéhez.

## <span id="page-35-1"></span>**A SIM PIN-KÓDJÁNAK MEGVÁLTOZTATÁSA**

Ha a SIM-kártyát az előre beállított SIM PIN-kóddal együtt kapja meg, a kódot a biztonság érdekében módosíthatja. Nem minden hálózati szolgáltató biztosítja ezt a funkciót.

## **SIM-kártya PIN-kódjának kiválasztása**

Kiválaszthatja, mely számjegyeket szeretné használni a SIM PIN-kódjaként. A SIM-kártya PINkódja 4–8 számjegyből állhat.

- 1. Koppintson a Beállítások > Biztonság > Speciális > SIM kártya zárolása elemre.
- 2. A kiválasztott SIM kártya alatt koppintson a SIM PIN módosítása elemre.

## <span id="page-36-0"></span>**HOZZÁFÉRÉSI KÓDOK**

Ismerje meg, hogy mire valók a telefon egyes kódjai.

### **PIN- vagy PIN2-kód**

A PIN vagy PIN2 kódok 4–8 számjegyből állnak.

Ezek a kódok megakadályozzák a SIM-kártya jogosulatlan használatát, illetve bizonyos funkciók eléréséhez szükségesek. Beállíthatja, hogy a telefon a bekapcsoláskor kérje a PIN-kódot.

Ha a kódokat elfelejtette vagy nem kapta meg kártyához, forduljon a hálózati szolgáltatóhoz.

Ha egymás után háromszor hibásan írja be a kódot, akkor a kód blokkolásának feloldásához meg kell adnia a PUK- vagy a PUK2-kódot.

### **PUK- vagy PUK2-kódok**

A PUK- vagy PUK2-kódok a PIN-kód vagy a PIN2-kód blokkolásának feloldásához szükségesek.

Ha a SIM-kártyához nem kapta meg a kódokat, forduljon a hálózati szolgáltatóhoz.

### **Lezárókód**

A lezárókód más néven biztonsági kódként vagy jelszóként is ismert.

A lezárókód illetéktelen használat ellen védi a telefont. Beállíthatja, hogy a telefon kérje a megadott lezárókódot. A kódot tartsa titokban és a telefontól távol, biztonságos helyen.

Ha elfelejti a kódot, akkor a telefon zárolódik, és a feloldásához szervizt kell igénybe vennie. Ez bizonyos költséggel járhat, valamint a telefonon tárolt összes személyes adat törlését eredményezheti. A telefonnal kapcsolatos további tájékoztatásért forduljon a legközelebbi hivatalos márkaszervizhez, vagy a telefon értékesítőjéhez.

### **IMEI-kód**

Az IMEI-kód a hálózatban a telefonok azonosítására szolgál. Lehet, hogy a számot meg kell adnia a hivatalos márkaszerviznek vagy a telefont értékesítő kereskedőnek. Az IMEI-kód megtekintéséhez: – Tárcsázza a \*#06# számot. – Ellenőrizze a termék eredeti dobozát.

Ha az IMEI-szám megtalálható a telefonon, akkor azt például a SIM-tálcára nyomtatva vagy a levehető fedél alatt (ha a telefon rendelkezik ilyennel) találja.

### **A telefon megkeresése és feloldása**

Ha elveszíti telefonját, akkor megkeresheti, zárolhatja vagy törölheti, ha bejelentkezett egy Google-fiókba. A Készülékkereső alapértelmezés szerint be van kapcsolva a Google-fiókkal társított telefonokon.

A Készülékkereső használatához az elveszett telefonra igaznak kell lennie a következőknek:

– Be van kapcsolva – Be van jelentkezve Google-fiókba – Csatlakozik mobiladat- vagy Wi-Fikapcsolathoz – Látható a Google Playen – Be van rajta kapcsolva a helymeghatározás – Be van rajta kapcsolva a Készülékkereső

Amikor a Készülékkereső kapcsolódik telefonjához, megjelenik a telefon helye, a telefonra pedig értesítés érkezik.

- 1. Nyissa meg az android.com/find webhelyet egy számítógépen, táblagépen vagy telefonon, és jelentkezzen be Google-fiókjába.
- 2. Ha egynél több telefonja van, kattintson az elveszett telefonra a képernyő tetején.
- 3. A térképen láthatja, megközelítőleg hol található a telefon. A telefon helye hozzávetőleges, így előfordulhat, hogy nem teljesen pontos.

Ha a telefon nem található, a Készülékkereső megjeleníti az utolsó ismert helyét, ha van ilyen. A telefon zárolásához vagy törléséhez kövesse a webhelyen megjelenő útmutatást.

## <span id="page-38-0"></span>**11 A termékre és a biztonságra vonatkozó információk**

## <span id="page-38-1"></span>**SAJÁT BIZTONSÁGA ÉRDEKÉBEN**

Olvassa el az alábbi egyszerű útmutatót. Ha nem tartja be az itt leírtakat, veszélyt okozhat, illetve megsértheti a helyi jogszabályokat és előírásokat. További információkat a részletes felhasználói útmutató tartalmaz.

## **KORLÁTOZÁSSAL ÉRINTETT TERÜLETEKEN KAPCSOLJA KI**

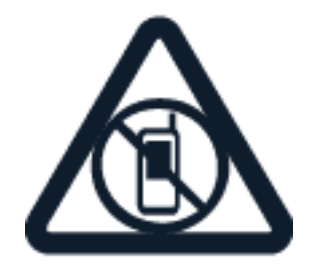

Kapcsolja ki a készüléket az olyan helyeken, ahol a mobiltelefon használata tiltott, illetve ahol interferenciát vagy veszélyt okozhat, például repülőgépen, kórházban, illetve orvosi berendezések, üzemanyag, vegyszerek és robbantási területek közelében. A használatot korlátozó helyeken tartson be minden utasítást.

## **ELSŐDLEGES AZ ÚTBIZTONSÁG**

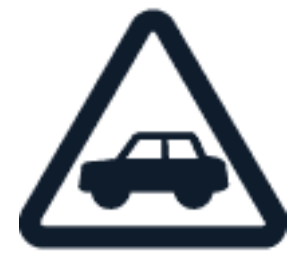

Tartson be minden helyi jogszabályt. Mindig tartsa szabadon a kezét a jármű irányításához vezetés közben. Vezetés közben a biztonság legyen a legfontosabb szempont.

#### **INTERFERENCIA**

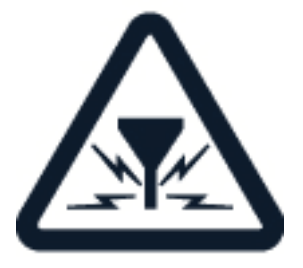

© 2022 HMD Global Oy. Minden jog fenntartva. 39

Minden vezeték nélküli eszköz érzékeny lehet az interferenciára, és ez kihatással lehet a teljesítményre.

#### **HIVATALOS SZAKSZERVIZ**

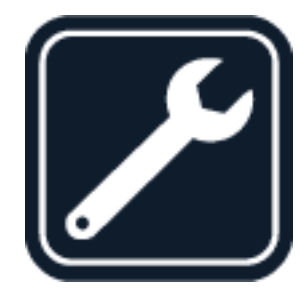

A termék üzembe helyezését és javítását csak arra jogosult személy végezheti.

## **AKKUMULÁTOROK, TÖLTŐK ÉS EGYÉB TARTOZÉKOK**

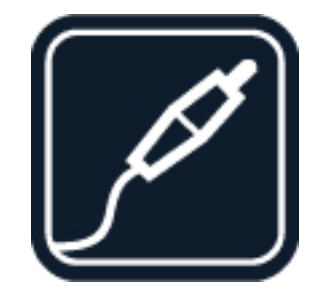

Ehhez a típusú készülékhez kizárólag a HMD Global Oy által jóváhagyott akkumulátorokat, töltőket és tartozékokat használjon. Ne csatlakoztasson nem kompatibilis termékeket.

## **TARTSA SZÁRAZON A KÉSZÜLÉKET**

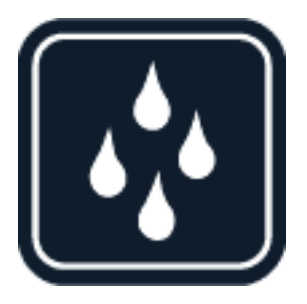

Ha a készülék vízálló, tekintse meg az IP-besorolását további útmutatásért.

## **ÜVEGALKATRÉSZEK**

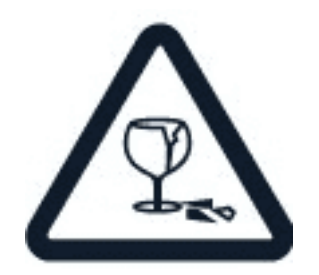

A készülék és/vagy a kijelzője üvegből készült. Ez az üveg eltörhet, ha a készülék kemény felületre esik, vagy ha a készüléket jelentős erőhatás éri. Ha az üveg eltörik, ne érintse meg a készülék üvegből készült részeit, és ne próbálja meg eltávolítani a törött üveget a készülékből. Addig ne használja a készüléket, amíg az üveget ki nem cserélte egy erre felhatalmazott szerelő.

**ÓVJA HALLÁSÁT**

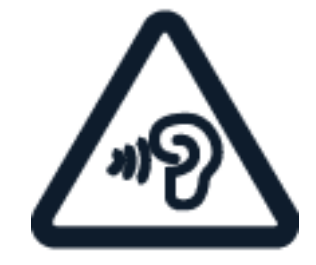

Az esetleges halláskárosodás elkerülése érdekében ne hallgasson semmit hosszabb időn át nagy hangerővel. Legyen elővigyázatos, amikor a kihangosított készüléket a füléhez teszi.

**SAR**

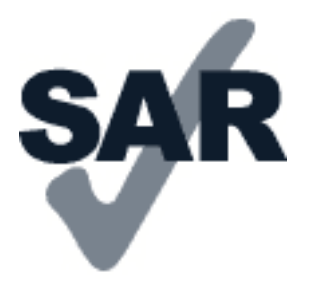

Ez a készülék megfelel a rádiófrekvenciás sugárzásnak való kitettségre vonatkozó követelményeknek, amennyiben a szokásos módon, a fülhöz tartva, illetve a testtől legalább 1,5 cm (5/8 hüvelyk) távolságra használja. A vonatkozó maximális SAR-értékek a jelen felhasználói útmutató Tanúsítványokra vonatkozó információk (SAR) fejezetében olvashatók. További információkért tekintse meg a jelen felhasználói útmutató Tanúsítványokra vonatkozó információ (SAR) fejezetét, vagy látogasson el a [www.sar-tick.com](http://www.sar-tick.com) weboldalra.

© 2022 HMD Global Oy. Minden jog fenntartva. 41

## <span id="page-41-0"></span>**HÁLÓZATI SZOLGÁLTATÁSOK ÉS DÍJAK**

Egyes funkciók és szolgáltatások használatához vagy tartalmak letöltéséhez (az ingyenes elemeket is beleértve) hálózati kapcsolat szükséges. Ez nagy mennyiségű adat átvitelét eredményezheti, ami adatátviteli költségekkel járhat. Az is lehet, hogy bizonyos szolgáltatásokra elő kell fizetnie.

**Fontos**: Előfordulhat, hogy hálózati szolgáltatója vagy az utazás során igénybe vett szolgáltató nem támogatja a 4G/LTE-technológiát. Ilyenkor előfordulhat, hogy nem tud hívást indítani és fogadni, üzenetet küldeni és fogadni, illetve mobiltelefonos adatkapcsolatot használni. Ahhoz, hogy a készülék akkor is zökkenőmentesen működjön, amikor nem érhető el teljes körű 4G/LTE-szolgáltatás, azt javasoljuk, hogy a legnagyobb sebességű kapcsolatnál a 4G helyett a 3G beállítást válassza. Ehhez a főképernyőn koppintson a Beállítások > Hálózat és internet > Mobilhálózat elemre, és a Preferált hálózattípus beállítás értékét állítsa át 3G -re.

## <span id="page-41-1"></span>**SEGÉLYKÉRŐ HÍVÁSOK**

**Fontos:** A kapcsolat létrejötte nem garantálható minden körülmények között. Létfontosságú  $\bigcirc$ kommunikáció (például orvosi segélykérés) céljából soha ne hagyatkozzon kizárólag vezeték nélküli telefonokra.

Hívás kezdeményezése előtt:

- Kapcsolja be a telefont.
- Ha a telefon képernyője és billentyűzete le van zárva, oldja fel a zárolást. Menjen olyan helyre, ahol megfelelő a térerő.

A főképernyőn koppintson a � ikonra.

- 1. Írja be az aktuális tartózkodási helyén használatos hivatalos segélyhívó számot. A segélyhívó telefonszámok a tartózkodási helytől függően eltérőek lehetnek.
- 2. Koppintson a & elemre.
- 3. Adja meg a szükséges adatokat a lehető legnagyobb részletességgel. Ne bontsa a hívást, amíg erre fel nem kérik.

Az alábbiak végrehajtására is szükség lehet: – Tegyen a telefonba SIM-kártyát. Ha nincs SIMkártyája, akkor a lezárási képernyőn koppintson a Vészhívás elemre. – Ha a telefon PINkódot kér, koppintson a Vészhívás elemre. – Kapcsolja ki a telefonon a híváskorlátozásokat, például a hívástiltást, a rögzített tárcsázást vagy a zárt hívócsoportok használatát. – Ha nem érhető el a mobilhálózat, de van internetkapcsolat, akkor megpróbálkozhat internetes hívás kezdeményezésével is.

## <span id="page-42-0"></span>**A KÉSZÜLÉK KÖRÜLTEKINTŐ HASZNÁLATA**

Óvatosan bánjon a készülékkel, az akkumulátorral, a töltővel és a tartozékokkal. A következő javaslatok segíthetnek fenntartani a készülék működőképességét.

– Tartsa szárazon a készüléket. A csapadék, a pára és minden egyéb folyadék vagy nedvesség tartalmazhat az elektronikus áramkörökben korróziót előidéző ásványi anyagokat. – Ne használja és ne tárolja a készüléket poros vagy piszkos helyen. – Ne tartsa a készüléket túl meleg helyen. A magas hőmérséklet károsíthatja a készüléket vagy az akkumulátort. – Ne tartsa a készüléket túl hideg helyen. A normál hőmérsékletre való felmelegedéskor a készülék belsejében lecsapódó pára károsíthatja a készüléket. – Ne nyissa ki a készüléket más módon, mint ahogyan az a használati útmutatóban szerepel. – Az illetéktelen módosítás károsíthatja a készüléket, és a rádióhullámot kibocsátó eszközökre vonatkozó előírások megsértésével is járhat. – Ne ejtse le, ne ütögesse, és ne rázogassa se a készüléket, se az akkumulátort, mert az a durva bánásmód hatására eltörhet. – A készülék felületének tisztításához csak puha, tiszta, száraz törlőkendőt használjon. – Ne fesse be a készüléket. A festék használhatatlanná teheti azt. – Tartsa távol a készüléket mágnestől és mágneses tértől. – A fontos adatok biztonságos tárolása érdekében azokat legalább két különböző helyen tárolja, például a készüléken, memóriakártyán vagy számítógépen, illetve jegyezze le a fontos adatokat.

Huzamosabb ideig tartó működés során a készülék felmelegedhet. A legtöbb esetben ez nem utal hibára. A készülék igyekszik elkerülni a túlmelegedést: automatikusan lelassulhat, csökkentheti a kijelző fényerejét videóhívás közben, alkalmazásokat zárhat be, lekapcsolhatja a töltést, illetve szükség esetén kikapcsolódhat. Ha a készülék nem működik megfelelően, vigye el a legközelebbi hivatalos márkaszervizbe.

## <span id="page-42-1"></span>**ÚJRAHASZNOSÍTÁS**

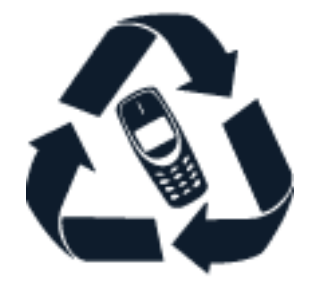

A használt elektronikai termékeket, akkumulátorokat és csomagolóanyagokat mindig vigye vissza egy kijelölt gyűjtőhelyre. Ezzel megakadályozzuk az ellenőrizetlen szemétkidobást, és elősegítjük az anyagok újrahasznosítását Az elektromos és elektronikus termékek sok értékes anyagot, többek között fémet (például rezet, alumíniumot, acélt, magnéziumot) és nemesfémet (például aranyat, ezüstöt, palládiumot) tartalmaznak. A készülék minden anyaga újrahasznosítható nyersanyagként vagy energiaként.

## <span id="page-43-0"></span>**ÁTHÚZOTT, KEREKES SZEMÉTGYŰJTŐ SZIMBÓLUM**

### **Áthúzott, kerekes szemétgyűjtő szimbólum**

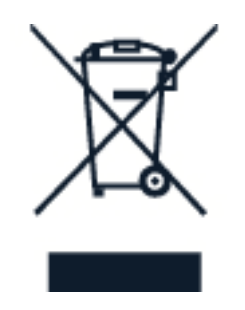

A terméken, az akkumulátoron, a dokumentáción vagy a csomagoláson látható áthúzott, kerekes szemétgyűjtő szimbólum arra hívja fel a figyelmet, hogy minden elektromos és elektronikus terméket és akkumulátort az élettartama végén szelektív gyűjtőhelyre kell juttatni. A terméktől ne közösségi/lakossági hulladékként szabaduljon meg: vigye el a begyűjtőhelyek egyikére. A legközelebbi hulladékbegyűjtő helyekről a hulladékkezelésért felelős helyi hatóságtól kaphat további információt.

## <span id="page-43-1"></span>**AKKUMULÁTOR ÉS TÖLTŐ – TUDNIVALÓK**

## **Akkumulátor és töltő – tudnivalók**

A Kezdő lépések című ismertetőből tudhatja meg, hogy a telefonjában eltávolítható vagy el nem távolítható akkumulátor van.

**Eltávolítható akkumulátorral rendelkező készülékek** A készüléket kizárólag eredeti akkumulátorral használja. Az akkumulátor több százszor feltölthető és lemeríthető, de végül elhasználódik. Amikor a beszélgetések és a készenléti állapot időtartama észrevehetően rövidebb lesz a megszokottnál, cserélje ki az akkumulátort.

**El nem eltávolítható akkumulátorral rendelkező készülékek** Ne kísérelje meg eltávolítani az akkumulátort, mert ezzel kárt okozhat a készülékben. Az akkumulátor több százszor feltölthető és lemeríthető, de végül elhasználódik. Amikor a beszélgetések és a készenléti állapot időtartama észrevehetően rövidebb lesz a megszokottnál, vigye a készüléket a legközelebbi hivatalos márkaszervizbe, és cseréltesse ki az akkumulátort.

A készüléket kompatibilis töltővel töltse. A töltőcsatlakozó típusa többféle lehet. A töltési idő a készülék adottságaitól függően változhat.

### **Az akkumulátorral és a töltővel kapcsolatos biztonsági tájékoztatás**

Miután a készülék töltése befejeződött, húzza ki a töltőt a készülékből és az elektromos csatlakozóaljzatból. Kérjük, vegye figyelembe, hogy a folyamatos töltés nem haladhatja meg a 12 órát. A teljesen feltöltött, de nem használt akkumulátor idővel önmagától is lemerül.

A szélsőséges hőmérséklet csökkenti az akkumulátor kapacitását és élettartamát. Az optimális működés érdekében az akkumulátort mindig tartsa 15 °C és 25 °C (59 °F és 77 °F) közötti hőmérsékleten. Előfordulhat, hogy túl meleg vagy túl hideg akkumulátorral a készülék átmenetileg nem működik. Ne feledje, hogy az akkumulátor hidegben gyorsan lemerül, és annyi energiát veszít, hogy a telefon perceken belül kikapcsolhat. Amikor hideg időben kinn tartózkodik, tartsa melegen a telefont.

Tartsa be a helyi előírásokat. Lehetőség szerint hasznosítsa újra. Soha ne dobja a háztartási hulladék közé.

Soha ne tegye ki szélsőségesen alacsony légnyomásnak vagy szélsőségesen magas hőmérsékletnek, többek között ne tegye dobja tűzbe, mert felrobbanhat az akkumulátor, aminek következtében gyúlékony folyadékok vagy gázok képződhetnek.

Ne szedje szét, ne darabolja fel, ne törje össze, ne hajlítsa meg, ne szúrja ki, és semmilyen más módon se károsítsa az akkumulátort. Ha szivárog az akkumulátor, ügyeljen arra, hogy a folyadék ne kerüljön se a bőrére, se a szemébe. Ha ez mégis megtörténne, azonnal öblítse le vízzel az érintett területet, vagy forduljon orvoshoz. Ne módosítsa az akkumulátort, ne próbáljon idegen tárgyat beledugni, ne merítse vízbe vagy más folyadékba, illetve ne tegye ki ezek hatásának. A sérült akkumulátor felrobbanhat.

Az akkumulátort és a töltőt csak a rendeltetésének megfelelő célokra használja. Az akkumulátor vagy a töltő nem megfelelő használata, illetve nem jóváhagyott vagy nem kompatibilis akkumulátor vagy töltő használata tüzet vagy robbanást okozhat, vagy egyéb veszéllyel járhat, és érvénytelenné tehet minden jóváhagyást és jótállást. Ha úgy gondolja, hogy az akkumulátor vagy a töltő megsérült, akkor a további használat előtt vigye el egy szervizközpontba vagy a telefont értékesítő kereskedőhöz. Soha ne használjon sérült akkumulátort vagy töltőt. A töltőt csak épületen belül használja. Vihar idején ne töltse a készüléket. Ha az értékesítési csomagjában nem található töltő, akkor töltse készülékét egy adatkábellel (tartozék) és egy USB-s hálózati adapterrel (előfordulhat, hogy külön meg kell vásárolni). Készülékét töltheti harmadik fél olyan kábeleivel és hálózati adaptereivel is, amelyek megfelelnek az USB 2.0 vagy újabb szabványnak, a vonatkozó nemzeti szabályozásoknak, valamint a nemzetközi és regionális biztonsági szabványoknak. Elképzelhető, hogy egyéb adapterek nem felelnek meg a vonatkozó biztonsági szabványoknak, így ezekkel az adapterekkel való töltés anyagi kárt vagy személyi sérülést okozhat.

A töltőt vagy bármilyen tartozékot mindig a csatlakozónál (ne a hálózati kábelnél) fogva húzzon ki a konnektorból.

Ha a készülék eltávolítható akkumulátorral rendelkezik, akkor ügyeljen a következőkre is: – Az akkumulátor kivétele előtt mindig kapcsolja ki a készüléket, és húzza ki a töltőt. – Véletlen rövidzárlatot okozhat, ha egy fémtárgy hozzáér az akkumulátoron lévő fémsávokhoz. Ez tönkreteheti az akkumulátort vagy a másik tárgyat.

## <span id="page-44-0"></span>**KISGYERMEKEK**

A készülék és tartozékai nem játékok. Apró alkatrészeket tartalmazhatnak. Ezeket tartsa távol a kisgyermekektől.

## <span id="page-45-0"></span>**ORVOSI ESZKÖZÖK**

A rádióadók használata, beleértve a mobiltelefonokat is, zavarhatja a nem megfelelően árnyékolt orvosi berendezések működését. Forduljon orvoshoz vagy az orvosi készülék gyártójához, hogy eldönthesse, megfelelően van-e árnyékolva a készülék a rádiófrekvenciás sugárzással szemben.

## <span id="page-45-1"></span>**BEÜLTETETT ORVOSI ESZKÖZÖK**

A beültetett orvostechnikai eszközök (például pacemakerek, inzulinpumpák és idegstimulátorok) gyártóinak javaslata szerint az orvostechnikai eszközzel való esetleges interferencia elkerülése érdekében a vezeték nélküli készülékek és az orvostechnikai eszköz között ajánlatos legalább 15,3 centiméter (6 hüvelyk) távolságot tartani. Ajánlások az ilyen eszközzel élő személyek számára:

– A vezeték nélküli készülék legalább 15,3 centiméter (6 hüvelyk) távolságra legyen az orvosi eszköztől. – A vezeték nélküli készüléket ne hordja a mellényzsebében. – A vezeték nélküli készüléket az orvostechnikai eszközzel átellenes oldali füléhez tartsa. – Kapcsolja ki a vezeték nélküli készüléket, ha okkal feltételezhető, hogy interferencia jött létre. – Tartsa be a beültetett orvostechnikai eszköz gyártójának utasításait.

Ha kérdése van a vezeték nélküli készülék beültetett orvostechnikai eszközzel együtt történő használatával kapcsolatban, akkor forduljon egészségügyi szolgáltatójához (pl. a háziorvosához).

## <span id="page-45-2"></span>**HALLÁS**

 $\left( \frac{1}{2} \right)$ **Figyelmeztetés:** A fülhallgató használatakor előfordulhat, hogy csak kisebb mértékben érzékeli a környezeti zajokat. Ne használja a fülhallgatót, ha ezzel veszélynek teszi ki magát.

Bizonyos rádiófrekvenciás eszközök zavarhatnak egyes hallókészülékeket.

## <span id="page-45-3"></span>**ÓVJA MEG ESZKÖZÉT A KÁROS TARTALMAKTÓL**

A készülék vírusoknak és más káros tartalomnak lehet kitéve. Tartsa be az alábbi óvintézkedéseket:

– Legyen elővigyázatos az üzenetek megnyitásakor. Azok rosszindulatú szoftvereket tartalmazhatnak, vagy más módon tehetnek kárt a készülékben vagy a számítógépben. – Kellő óvatossággal kezelje a kapcsolódási kérelmeket, az internetböngészést és a letöltéseket. Ne fogadjon el Bluetooth-kapcsolódási felkéréseket nem megbízható forrásoktól. – Csak olyan megbízható forrásból származó szolgáltatásokat és szoftvereket telepítsen és használjon, amelyekben megbízik, és amelyek megfelelő biztonságot és védelmet kínálnak. – Telepítsen víruskereső és egyéb biztonsági szoftvereket a készülékre és a csatlakoztatott számítógépre. Egyidejűleg csak egy víruskereső alkalmazást használjon. Több víruskereső alkalmazás

egyidejű használata károsan befolyásolhatja a készülék és/vagy a számítógép teljesítményét, illetve működését. – Ha a készülékre előre telepített, harmadik fél internetes webhelyére mutató könyvjelzőket és hivatkozásokat nyit meg, akkor kellő elővigyázatossággal járjon el. A HMD Global vállalat ezeket a webhelyeket nem támogatja, és nem vállal értük semmilyen felelősséget.

## <span id="page-46-0"></span>**JÁRMŰVEK**

A rádiófrekvenciás jelek hatással lehetnek a gépjárművek nem helyesen beszerelt vagy nem megfelelően árnyékolt elektronikus rendszereire. További információkért forduljon a gépjármű vagy az adott berendezés gyártójához. Kizárólag jogosult személy szerelheti a készüléket járműbe. A hibás beszerelés veszélyes lehet, és érvénytelenné teheti a jótállást. Rendszeresen ellenőrizze, hogy a járműben minden vezeték nélküli eszköz megfelelően vane felszerelve, és megfelelően működik-e. Ne tároljon és ne szállítson gyúlékony anyagokat vagy robbanóanyagokat ugyanabban a tárolóban, mint ahol a készülék, annak alkatrészei vagy tartozékai találhatók. Ne tegye a készüléket vagy annak tartozékait a légzsák tágulási terébe.

## <span id="page-46-1"></span>**ROBBANÁSVESZÉLYES KÖRNYEZETEK**

Kapcsolja ki a készüléket minden olyan helyen, ahol robbanás veszélye állhat fenn, például üzemanyagtöltő állomáson. A szikrák robbanást vagy tüzet okozhatnak, ami sérüléshez vagy halálhoz vezethet. Tartsa be az üzemanyagtároló helyeken, a vegyi üzemekben és a robbantási területeken érvényes korlátozásokat. Előfordulhat, hogy bizonyos területeken az esetleges robbanás veszélyének kitett körzetek nincsenek pontosan megjelölve. Ezek rendszerint olyan helyek, ahol felszólítás látható a járművek motorjának kikapcsolására, vagy a hajók fedélzet alatti része, a vegyi anyagot szállító vagy tároló létesítmények, valamint olyan helyek, ahol a levegő vegyszereket vagy részecskéket tartalmaz. Kérdezze meg a folyékony gázzal (például propánnal vagy butánnal) üzemelő gépjárművek gyártójától, hogy az adott járművek környezetében biztonságosan használható-e ez a készülék.

## <span id="page-46-2"></span>**HITELESÍTÉSI INFORMÁCIÓ (SAR)**

## **Ez a mobileszköz teljesíti a rádióhullám-kitettségre vonatkozó irányelveket.**

A mobileszköz egy rádió adó-vevő készülék. Úgy van megtervezve, hogy ne lépje túl az ICNIRP független tudományos szervezet nemzetközi irányelveiben ajánlott rádióhullámoknak (rádiófrekvenciás elektromágneses mezőknek) való kitettségi határértékeket. Ezek az irányelvek olyan, lényeges biztonsági szinteket határoznak meg, amelyek minden ember számára védelmet biztosítanak, kortól és egészségi állapottól függetlenül. A kitettségi irányelvek a fajlagos elnyelési arányon (Specific Absorption Rate (SAR) alapulnak, ami az eszköz adása közben a fejbe vagy testbe jutó rádiófrekvenciás (RF) teljesítmény összegének kifejezése. Az ICNIRP tíz gramm emberi szövetre átlagolva 2,0 W/kg-os SAR-határértéket állapít meg mobileszközök esetén.

A SAR-tesztek elvégzésére a készülék szokásos működési helyzetében kerül sor, a legmagasabb tanúsított teljesítményszintű adás mellett, az összes frekvenciasávon.

Kérjük, látogasson el a [www.nokia.com/phones/sar](https://www.nokia.com/phones/sar) webhelyre a készülék maximális SARértékével kapcsolatos információért.

A készülék a normál, fejhez tartott helyzetben vagy a testtől legalább 5/8 hüvelyk (1,5 centiméter) távolságra tartva megfelel a rádiófrekvenciás sugárzás kibocsátására vonatkozó irányelveknek. Ha a készüléket hordtáskában, övcsipeszen vagy övtartóban hordja, az ne tartalmazzon fémes részeket, és a készüléket a testtől legalább a fent meghatározott távolságban tartsa.

Adatfájlok vagy üzenetek küldéséhez jó hálózati kapcsolatra van szükség. Előfordulhat, hogy a küldésre csak később kerül sor, amikor a megfelelő kapcsolat elérhetővé válik. Mindaddig tartsa fenn a javasolt távolságot, amíg az elküldés be nem fejeződik.

Általános használat közben a SAR-értékek rendszerint messze elmaradnak a fenti értékektől. Ennek az az oka, hogy a rendszer hatásfokának növelése és a hálózati interferencia minimalizálása érdekében a mobileszköz automatikusan csökkenti a jelkibocsátási teljesítményt, amikor a híváshoz nincs szükség a teljes kapacitásra. Az alacsonyabb leadott teljesítmény alacsonyabb SAR-értéket eredményez.

Az egyes eszközök típusainak különféle változatai létezhetnek, ezért több érték is tartozhat hozzájuk. A készülékek részegységei, illetve kialakítása idővel változhat, ami szintén hatással lehet a SAR-értékekre.

További információkért látogasson el a [www.sar-tick.com](http://www.sar-tick.com) webhelyre. Ne feledje, hogy a mobileszközök akkor is sugározhatnak, ha éppen nem történik hívás.

Az Egészségügyi Világszervezet (WHO) állásfoglalása szerint a jelenlegi tudományos ismeretek alapján nincs szükség különleges intézkedésekre a mobileszközök használata során. A szervezet azt javasolja, hogy ha csökkenteni szeretné saját teste sugárzásnak való kitettségét, akkor kevesebbet használja a készüléket, vagy használjon kihangosítót, hogy a készüléket a fejétől és a törzsétől távol helyezhesse el. A rádiófrekvenciás sugárzásnak való kitettséggel kapcsolatos további tudnivalók, magyarázatok és eszmecserék a WHO [www.who.int/peh](http://www.who.int/peh-emf/en)[emf/en](http://www.who.int/peh-emf/en) webhelyén érhetők el.

## <span id="page-47-0"></span>**A DIGITÁLIS JOGOK KEZELÉSE**

Az eszköz használata során tartson be minden jogszabályt, és legyen tekintettel a helyi szokásokra, valamint mások adatvédelmi és törvényes jogaira, ideértve a szerzői jogokat is. A szerzői jogi védelem megakadályozhatja a fényképek, zene és egyéb tartalmak másolását, módosítását és továbbítását.

## <span id="page-47-1"></span>**A SZERZŐI JOGOKKAL KAPCSOLATOS ÉS EGYÉB MEGJEGYZÉSEK**

## **A szerzői jogokkal kapcsolatos és egyéb megjegyzések**

Bizonyos, ebben az útmutatóban szereplő termékek, funkciók, alkalmazások és szolgáltatások régiónként eltérhetnek és aktiválásra, bejelentkezésre, hálózatra és/vagy internetkapcsolatra,

valamint megfelelő előfizetésre van szükség hozzájuk. További tájékoztatásért forduljon a márkakereskedőhöz vagy a szolgáltatóhoz. Ez a készülék olyan alkatrészt, technológiát vagy szoftvert tartalmazhat, amelyre az Egyesült Államok vagy más országok exportjogszabályai vonatkoznak. Tilos a jogszabályoktól eltérő magatartás.

A jelen dokumentum tartalmát ebben az "aktuális" formában kell értelmezni. A jelen dokumentum pontosságával, megbízhatóságával és tartalmával kapcsolatban az alkalmazandó jogszabályok által előírtakon kívül nem vállalunk semmiféle jótállást, legyen az kifejezett vagy vélelmezett, nem korlátozó jelleggel ideértve a forgalmazhatóságra és az adott célra való alkalmasságra vonatkozó vélelmezett jótállást is. A HMD Global fenntartja a jogot arra, hogy a jelen dokumentumot bármikor, előzetes értesítés nélkül átdolgozza vagy visszavonja.

A HMD Global és annak bármely licencbe adója – az alkalmazandó jogszabályok által megengedett legnagyobb mértékben – semmilyen körülmények között sem tehető felelőssé semmiféle adatvesztésért vagy bevételkiesésért, sem semmiféle rendkívüli, véletlenszerű, következményi vagy közvetett kárért, a károkozás módjára való tekintet nélkül.

A HMD Global előzetes írásbeli engedélye nélkül tilos a jelen dokumentum tartalmát részben vagy egészben, bármilyen formában lemásolni, továbbítani és terjeszteni. A HMD Global a folyamatos fejlesztés elvét alkalmazza. A HMD Global fenntartja a jogot arra, hogy a jelen dokumentumban ismertetett bármelyik terméket előzetes bejelentés nélkül módosítsa vagy továbbfejlessze.

A HMD Global nem tesz semmilyen kijelentést, nem biztosít jótállást, és nem vállal felelősséget a készülékkel szállított, harmadik fél által készített alkalmazások működésével, tartalmával és végfelhasználói terméktámogatásával kapcsolatban. Azzal, hogy használ egy alkalmazást, Ön elfogadja, hogy az alkalmazás adott állapotban áll rendelkezésre.

A térképek, a játékok, a zeneszámok és a videók letöltése, illetve a képek és a videók feltöltése nagy mennyiségű adat átvitelével járhat. A szolgáltató az adatátvitelért díjat számíthat fel. Az egyes termékek, szolgáltatások és funkciók elérhetősége térségenként eltérő lehet. A további részletekről és az elérhető nyelvi változatokról érdeklődjön a helyi márkakereskedőnél.

Bizonyos szolgáltatások, funkciók és termékspecifikációk hálózatfüggőek lehetnek, és további feltételek, kikötések és díjak vonatkozhatnak rájuk.

A specifikációk, funkciók és egyéb termékinformációk mindegyike előzetes értesítés nélkül megváltozhat.

A készülék Ön általi használatára a HMD Global <http://www.nokia.com/phones/privacy> webhelyen található Adatvédelmi irányelve alkalmazandó.

A HMD Global Oy a Nokia márkájú telefonok és táblagépek kizárólagos licencbe vevője. A Nokia a Nokia Corporation bejegyzett védjegye.

Az Android, a Google és az egyéb kapcsolódó jelek és emblémák a Google LLC védjegyei.

A Bluetooth szó, jel és emblémák tulajdonosa a Bluetooth SIG, Inc., és az ilyen jeleket a HMD Global minden esetben licenc alapján használja.